**T.C. MİLLÎ EĞİTİM BAKANLIĞI**

# **MAKİNE TEKNOLOJİSİ**

## **CNC TORNADA PROGRAMLAMA 521MMI121**

**Ankara 2012**

- Bu modül, mesleki ve teknik eğitim okul/kurumlarında uygulanan Çerçeve Öğretim Programlarında yer alan yeterlikleri kazandırmaya yönelik olarak öğrencilere rehberlik etmek amacıyla hazırlanmış bireysel öğrenme materyalidir.
- Millî Eğitim Bakanlığınca ücretsiz olarak verilmiştir.
- PARA İLE SATILMAZ.

# **İÇİNDEKİLER**

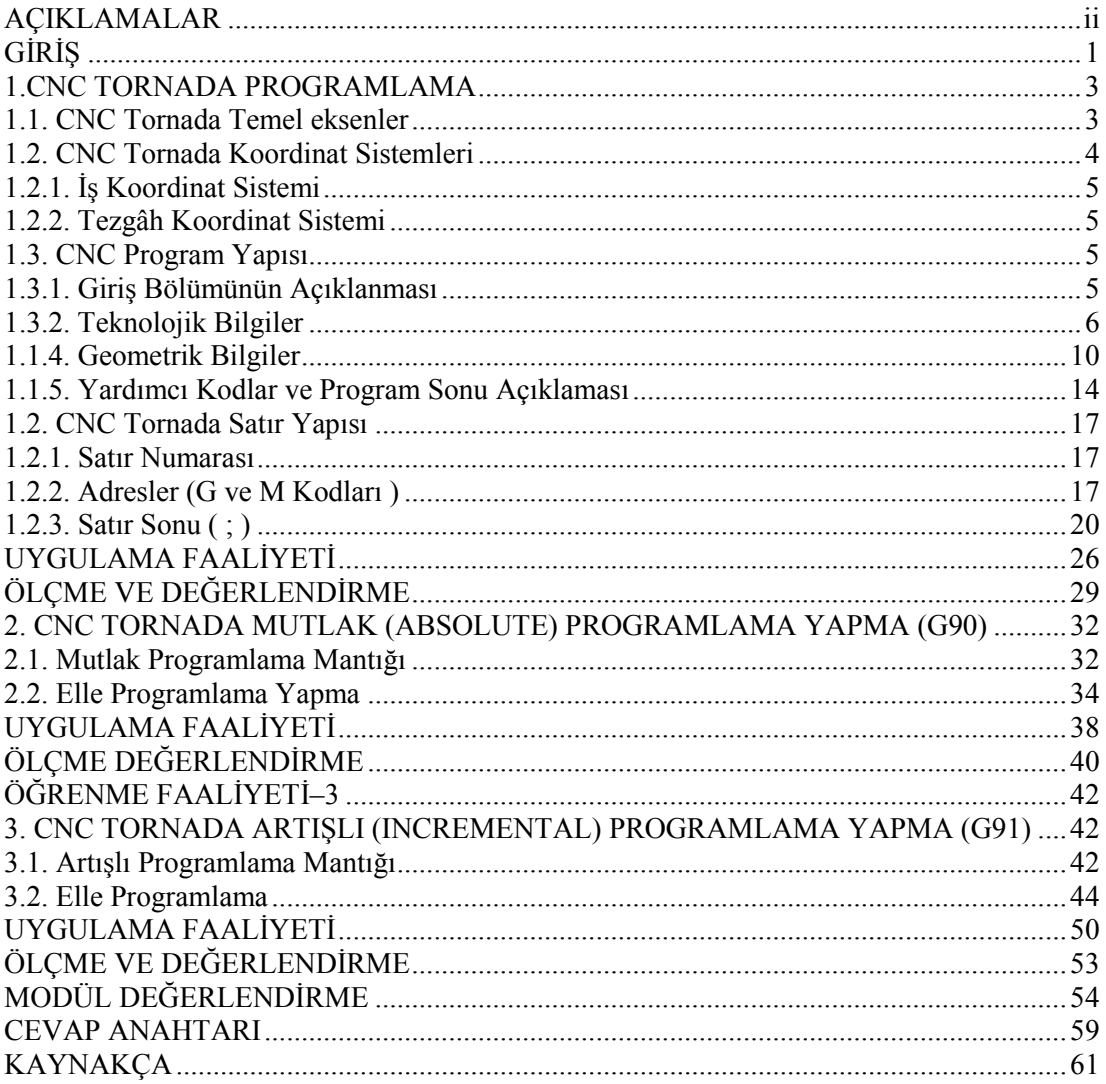

# **AÇIKLAMALAR**

<span id="page-3-0"></span>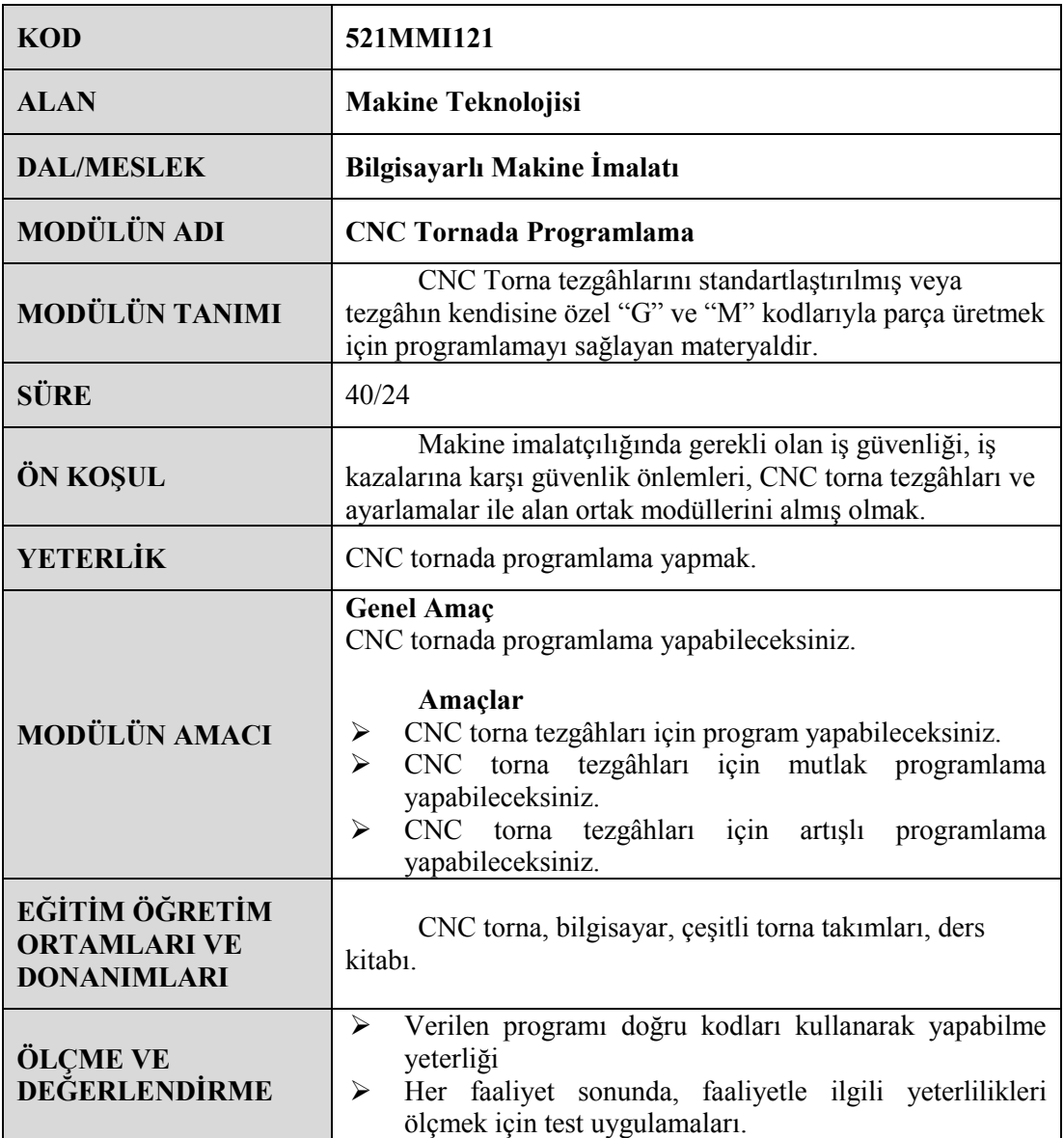

# GİRİŞ

#### <span id="page-4-0"></span>**Sevgili Öğrenci,**

Sürekli gelişen sanayi ortamında firmaların rekabet edebilmeleri için daha kısa sürede, kaliteli ve ekonomik mal üretmeleri gerekmektedir. Ürünün kalitesinin iyi olması büyük ölçüde kullanılan makine, teçhizat ve takımlara bağlıdır. Makine parçalarının imalatında CNC tezgâhlar önemli yer tutmaktadır. CNC tezgâhlarda üretim, klasik tezgâhlara göre daha hassas, kaliteli, ekonomik ve seri olmaktadır. İmalat sektöründeki orta ve büyük ölçekli firmalarda artık CNC tezgâhlar yaygın olarak kullanılmaktadır.

CNC tezgâhlarını kullanabilmek için;

- $\triangleright$  iyi bir talaşlı üretim bilgisine sahip olmak,
- $\triangleright$  Program yazmasını bilmek gerekir.

CNC tezgâhlar "G" hazırlık ve "M" yardımcı fonksiyonlar kullanılarak programlanır. Yalnız klasik tezgâhlarda olduğu gibi CNC tezgâhlarda birçok değişik firma tarafından üretilmektedir. Bu yüzden bir kısım "G" ve "M" kodlarında farklılıklar olabilmektedir. Yalnız bilinen "G" ve "M" kodları standartlaştırılmıştır. CNC tezgâh için yazılan bazı programlar başka CNC tezgâhta çalışmamaktadır.

Bunun için program yazmadan önce CNC tezgâhın kataloğuna bakınız. Buradaki "G" ve "M" kodlarına göre programı yazınız. Bazı sistemlerde sayıların sonuna nokta konulur, bazılarında ise nokta konulmaz.

Bu modülde CNC torna için programlama yöntemleri başlangıç aşamasında anlatılmaktadır. Program yazabilmek için, kullanılan "G, M, S, T" vb. komutlara yer verilmiştir. Temel bilgiler basit örneklerle pekiştirilmiştir.

Bu modül sonucunda temel CNC torna programlamayı yapabilecek ve sırası geldiği zaman çevrim içeren programları rahatça kavrayabileceksiniz.

# **ÖĞRENME FAALİYETİ-1**

## **AMAÇ**

CNC torna tezgâhları için program yapabileceksiniz.

## **ARAŞTIRMA**

- Bölgenizde bulunan sanayi kuruluşlarında kullanılan CNC tezgâhlarını araştırınız.
- İnternet sitelerinden CNC tezgâh üreten firmaları inceleyiniz.

# **1.CNC TORNADA PROGRAMLAMA**

## <span id="page-6-1"></span><span id="page-6-0"></span>**1.1. CNC Tornada Temel eksenler**

Cnc torna Tezgahında temel olarak iki eksen bulunmaktadır.bazı tezgahlarda ise üçüncü bir eksen olarak C ekseni bululur. Bir parçanın programını yapabilmek, tezgahı manuel olarak kullanabilmek bu eksenleri iyi bilmeğe bağlıdır.

Mesela tezgahı eksenden kaçırırken, JOG modunda +X veya +Z basılırsa taretimiz sınır switch lerine çarpar ve tezgahımız alarm verir.

Cnc torna Tezgahında Z ekseni fener mili boyunca uzanan eksendir. Bu eksenlerin ( +, - ) durumları vardır.

- → Frezgahın aynasına doğru<br>→ Frezgahın puntasına doğru
- +Z Tezgahın puntasına doğru
- $\triangleright$  +X Tezgahın fener milinden uzaklaşması
- -X Tezgahın fener milinden yanaşması

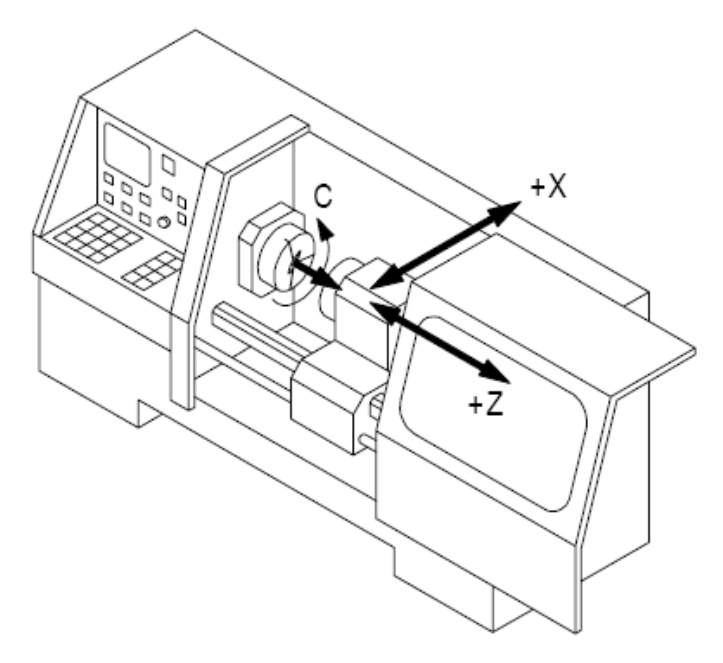

**Şekil 1.1: CNC Tornada Temel eksenler**

## <span id="page-7-0"></span>**1.2. CNC Tornada Koordinat Sistemleri**

CNC tezgah ve sistemlerde takım yolları bir koordinat sistemi referans alınarak matematiksel bağıntılarla ifade edilir. Bu nedenle gerek programlamada gerekse tezgahların çalışmasında koordinat sistemi önemli yer tutar. Koordinat sistemi tek bir düzlemi ifade eden iki eksenli veya üç düzlemi gösteren üç eksenli olabilir. İki eksenli koordinat sisteminin eksenleri (X,Y), (Y,Z) veya (X,Z) üç eksenli sisteminin eksenleri (X, Y, Z) şeklinde ifade edilir. CNC sistemlerde koordinat sisteminin orijinine sıfır noktası denir. Bunun yanı sıra iki düzlemde, nokta konumunu uzunluk ve açı ile veren polar; üç boyutlu sistemlerde silindirik ve küresel koordinat sistemleri kullanılır.

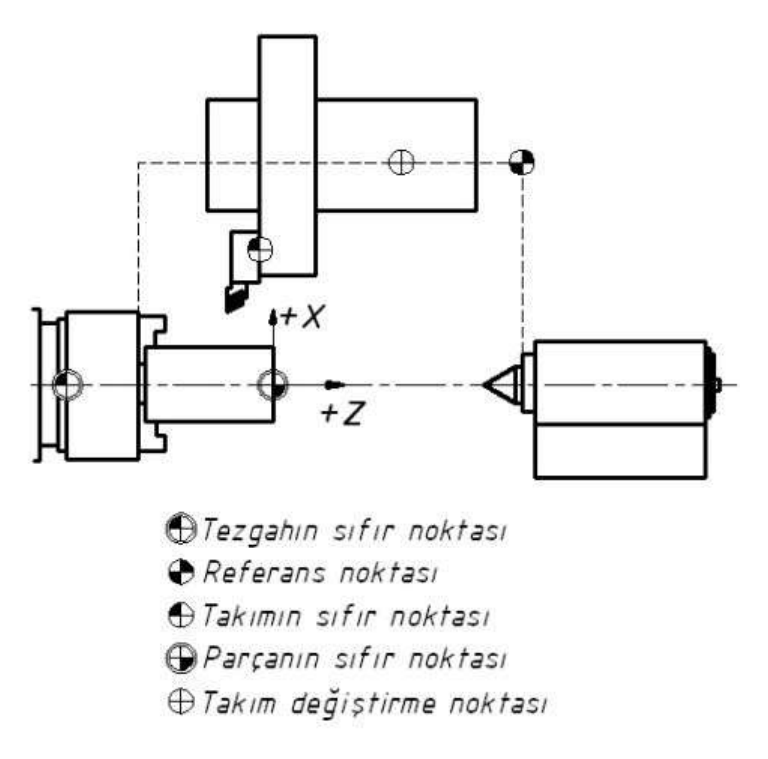

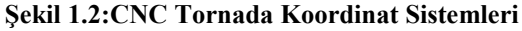

#### <span id="page-8-0"></span>**1.2.1. İş Koordinat Sistemi**

Tezgâh koordinat sistemi içerisinde, programcı tarafından herhangi bir yerde tanımlanır. Genellikle iş parçası alın merkez noktasında veya ayna merkezinde tanımlanır.

İş koordinat sistemini, iş parçasının alnına taşımak için kesici takım parçanın çevresine ve alnına değdirilir. Daha sağlıklı sonuç vermesi için, kesici yerine dokunmaya duyarlı sensör (prob) kullanılabilir. O andaki X ve Z koordinatları kaydedilir. Bu X veZ değerleri tezgâh bilgisayarına girilir. İş koordinat sistemi parçanın alın merkezine taşınmış olur.

#### <span id="page-8-1"></span>**1.2.2. Tezgâh Koordinat Sistemi**

Tezgâh koordinat sistemi, tezgâh ilk açıldığında sistemin kullandığı ana koordinat sistemidir. Üretici firma tarafından belirlenmiştir. Yeri programcı tarafından değiştirilemez.

### <span id="page-8-2"></span>**1.3. CNC Program Yapısı**

#### <span id="page-8-3"></span>**1.3.1. Giriş Bölümünün Açıklanması**

Yeryüzünde nasıl ki her insanın bir adı varsa programlara da bir ad koymak gerekir. CNC tezgâhlarda program yazımı; programın kaydedilebilmesi ve sonra tekrar kullanılabilmesi için program numarası ile başlamaktadır. Bu komut tek satır halinde yazılır, ve iki parantez içinde herhangi bir açıklama yapılabilir.. Program numarası başta bir karakter olmak üzere 4 haneli bir (1–9999) rakamdan meydana gelir. Bu karakter değişik standartlara göre farklılık göstermektedir.

#### **FANUC TEZGAHLARDA**

**O** harfi ile başlayıp **9999** kadar bir program numarası verilebilir.

#### **O1234 ; veya O1234(ATL12);**

**SİEMENS TEZGÂHLARDA** Herhangi bir ad verilir. GTL,TL1…..

#### <span id="page-9-0"></span>**1.3.2. Teknolojik Bilgiler**

Bu komutlar CNC torna tezgâhında girilmesi gereken bilgilerdir. Sırasıyla aşağıdaki gibi;

#### **T- Kodu (Tools-Takım İstasyon Numarasını ve Takım Geometri (Offset) Numarasını Seçme)**

Kesici takım seçimini kontrol eder. T kodu dört haneli bir sayısal değerle ifade edilir. Program içerisinde T0202; satırı okunduğu zaman tezgahın tareti (kesici takımların bulunduğu aparat) T kodunu takip eden ilk iki karakterli istasyondaki kesiciyi kesme konumuna döndürecektir.

T harfinden sonraki ilk iki rakam, kesicinin bulunduğu istasyonu (**GEOM** sayfasında), son iki rakam ise kesici ile ilgili aşınma **(WEAR** sayfasında) bilgisinin belleğe yüklenmesini sağlar.

#### **Tezgahın bilgisayar ünitesi bu bilgileri kullanarak gerekli hesaplamaları ve kaydırmaları yapar.**

Burada son iki hane olan takım aşınma değerleri **T0505** olacak diye bir kayide yoktur. Mesela **T0501** de olabilir. Burada son iki hane tezgahımızdaki aşınma (**WEAR**) değerinin konumu gösterir.

#### **ÖRNEK** T0101,T0205….

|             | BEIJING-FANUC Series Of Mate |          |          |              |
|-------------|------------------------------|----------|----------|--------------|
| OFFSET/GEOM |                              |          |          | O9102 N00040 |
| 单。          |                              | 営        | 8        |              |
| 4001        | 0.000                        | 0.000    | 0.000    | 3            |
| 19.002      | 0.000                        | 0.000    | 0.000    | з            |
| 19003       | 0.000                        | 0.000    | 0.000    | 3            |
| 03 OO4      | $-220.000$                   | 140.000  | 0.000    | 3            |
| 13.00S      | $-232.000$                   | 140.000  | 0.000    | 3            |
| -9.006      | 0.000                        | $-4.167$ | 0.000    | з            |
| 75007       | $-242.000$                   | 140.000  | 0.000    | 3            |
| 3.008       | $-238.464$                   | 139.000  | 0.000    | 3            |
|             | ACTUAL POSITION (ABSOLUATE)  |          |          |              |
| π           | 260,000                      | W        | 395.833  |              |
| ≻_          |                              |          |          |              |
| MEM         |                              |          | 17:49:22 |              |
| <b>WEAR</b> | <b>GEOM</b>                  |          |          | LOPRT        |

**Şekil 1.3.Geom sayfası**

#### **S Kodu (Speed- İş Mili Devri)**

Tezgâhın iş milinin dakikada devir olarak dönme sayısı veya sabit kesme hızı miktarıdır. Bu miktar komut satırının başındaki G koduna bağlıdır.

#### **A) (G96) Sabit kesme hızı m/dak (metre/dakika):**

Tezgâhın bilgisayar ünitesi bu kesme hızına bağlı olarak iş parçasının çapı değiştikçe tezgâhın iş mili devir sayısını değiştirir.

#### **B) (G97) Sabit devir sayısı dev/dak (devir/dakika)**

**Örnek:**

G96 S100 (Sabit kesme hızı 100 m/dak) G97 S1500 (Sabit devir sayısı 1500 dev/dak)

#### **F Kodu (Feed- İlerleme Hızı Oranı)**

Dakikada veya devirde kesicinin alması gereken talaş miktarıdır. Doğrusal ve dairesel hareket (interpolasyon) komutlarından (G01, G02 ve G03) sonra ilerleme komutu mutlaka belirtilmelidir. (G00) Hızlı ilerleme komutunda F ilerleme değeri verilmez.

İlerleme hızının birimi aşağıdaki gibidir: A) (G98) mm/dak: Dakikada aldığı milimetre cinsinden ilerleme değeridir. B) (G99) mm/dv : Bir devirde aldığı milimetre cinsinden ilerleme değeridir.

#### **Örnek:**

G98 F100 (dakikada 100 mm ilerler) G99 F0.3 (bir devirde 0.3 mm ilerler)

#### **G04 Kodu (Bekleme ve Hız Kontrolü)**

G04 kodu kesici takımın istenen bir noktada istenilen bir süre kadar beklemesini sağlar. Bu komut satırında P veya X kodu kullanılır. X ondalık sayı olarak girilir. P kodu ondalık sayı olarak girilmez.

Kesicinin bekleme süresi saniye cinsindendir. Bu komut uygulandığında iş mili, soğutma sıvısı ve yardımcı fonksiyonlar hariç bütün eksen hareketleri duracaktır.

Bu komut genellikle matkap ile delme işleminde delik sonunun düzgün çıkması için kullanılır. Ayrıca otomatik hızlanma veya yavaşlama neticesinde iş parçasının köşeleri istenen şekilde elde edilemez. Özellikle köşelerde geçiş problem oluşturabilir. Bunu engellemek için kullanılır. Bu komut sayfa 14'deki Örnek-6'da kullanılmıştır.

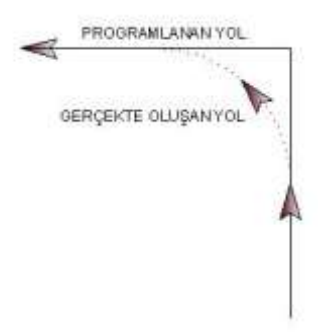

**Şekil 1.4: G04 komutu ile eksendeki hareketler**

#### **Örnek:**

N10 G04 X2.5; N10 G04 P2500; (2.5x1000)

#### **G20 Kodu (Inch-İnç)**

G20 kodu, programda girilen değerleri inç (Inch) ölçü sistemine göre değerlendirir. (25.4 mm = 1 inç olarak çevrim sağlanır.)

**Örnek:** N10 G20;

#### **G21 Kodu (Metrik)**

G21 kodu programda girilen değerleri metrik ölçü sistemine göre değerlendirir. Tezgâh çalıştırıldığında geçerli olan komuttur. Bu komut sayfa 13'deki Örnek-5'de kullanılmıştır.

### **Örnek:**

N10 G21

G20 ve G21 komutları aşağıdaki değerleri değiştirir;

- **F koduyla kontrol edilen ilerleme miktarını,**
- **Pozisyon (X, Z) komutlarını,**
- **Kaydırma (ofset) değerlerini,**
- **Adım ilerlemede hareket miktarını,**
- **Diğer parametreler.**

Bu değerler inç ise G21 komutu girildiği zaman metrik olarak değerlendirilir.

#### **G28 Kodu (Tezgâh Referans Noktasına Gönderme)**

Program başında ve sonunda emniyet için taret iş parçasından en uzak noktaya gönderilmesi gerekir. Bu işlem için önce G28 kodu ve arkasına kesicinin bulunduğu noktadan öncelikli olarak gitmesini istediğimiz koordinat eklemeli olarak yazılır.

Kesici önce yazılan koordinata oradan da en kısa yoldan tezgah sıfır noktasına gider.

### **Örnek:**

G28U0 W0; NOT: Ayna punta arasında işleme yapılacaksa ayrı ayrı satırda verilmesi gerekir. G28U0; G28W0; yazılmalı

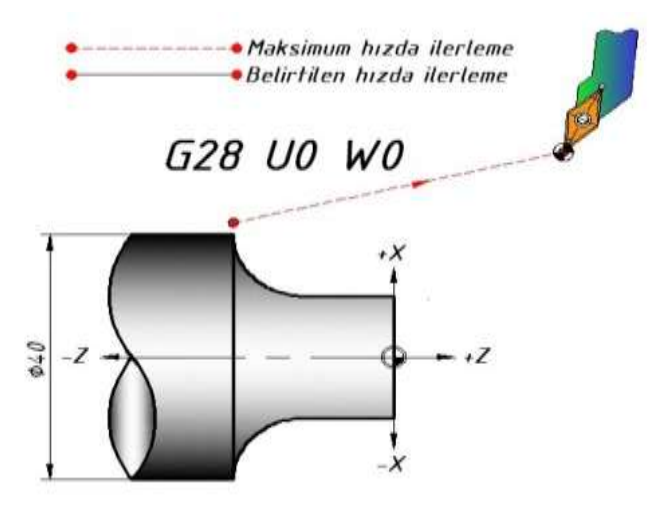

**Şekil 1.5. Kesiciyi Tezgâh Referans Noktasına Gönderme**

### **G50 Kodu (İş Mili Devrini Sınırlama)**

G50 komutu iş mili devir sayısını sınırlamamızı sağlar. Bu komuttaki S değeri için girilen değer, iş mili devrinin maksimum çıkabileceği devirdir. Bu komut tezgâhın, aynanın durumu veya iş parçasının sıkma şekli gibi durumlarda kullanılır.

### **Örnek:**

N10 G50 S2000; (İş mili devri maksimum 2000 dev/dak olabilir.)

#### <span id="page-13-0"></span>**1.1.4. Geometrik Bilgiler**

#### **G00- Kodu (Maksimum Hızda Doğrusal Hareket)**

G00 komutu kesici takımın bir noktadan diğer bir noktaya doğrusal olarak hızlı hareketini sağlar. G00 komutu genellikle G01, G02 ve G03 komutlarından önce veya sonra kesici takımın konumlanması için kullanılır. G00 komutu esnasındaki kesici takımın hızı tezgah üretici firması tarafından belirlenmiştir.

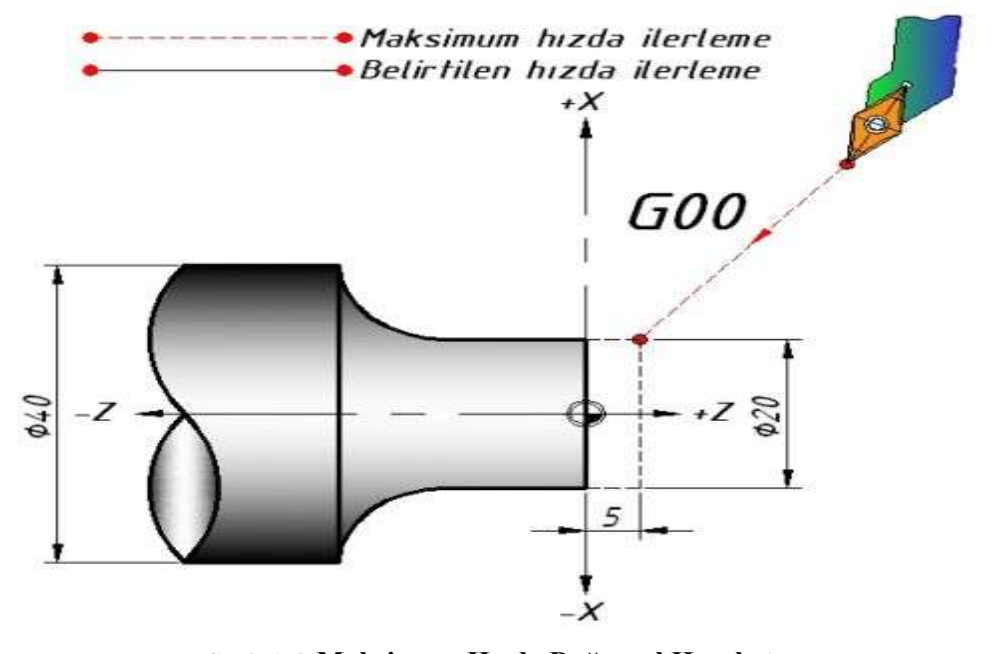

**Şekil 1.6. Maksimum Hızda Doğrusal Hareket**

**G00 X… Z…;** X:Ulaşılmak istenen X koordinatı (hedeflenen çap) Z:Ulaşılmak istenen Z koordinatı (hedeflenen boy) **Örnek** G00 X20 Z5

Bu komutu parçaya yanaşırken veya parçadan uzaklaşırken kullanılır.Bu komut satırı çalışırken parça ile kesici arasında temas olmaması lazımdır.

#### **G01- Kodu (Belirtilen Hızda Doğrusal Hareket)**

G01 komutu F ile belirtilen ilerleme değeri ile kesici takımın düz bir hat üzerinde talaş alarak hareketini sağlar. Bu komut silindirik, alın ve konik tornalamada kullanılır.

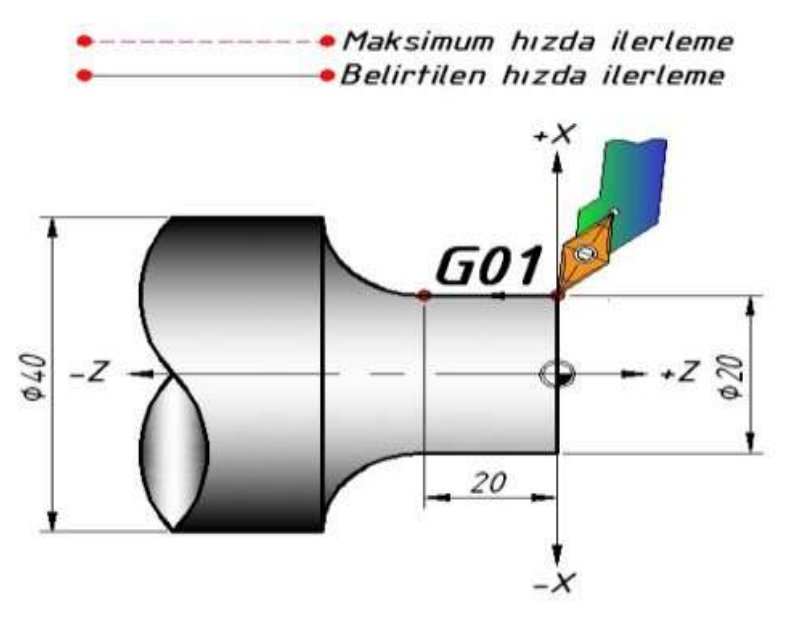

**Şekil 1.7. Belirtilen Hızda Doğrusal Hareket**

**G01 X… Z… F...** X:Ulaşılmak istenen X koordinatı (hedeflenen çap) Z:Ulaşılmak istenen Z koordinatı (hedeflenen boy) F:Kesici ilerlemesi

#### **ÖRNEK** G01 X20 Z-20 F1.5

**Bu komutu parçadan talaş alınırken kullanılır.Bu komut satırı çalışırken parça ile kesici arasında temas vardır.**

#### **Burada bir de F değerini görüyoruz.**

F ise ilerleme miktarıdır.(mm/dev. cinsinden) program yapılırken G1 görüldüğü ilk satırda F ilerleme hızı mutlaka verilmelidir, yoksa program alarm verir.

#### **G02-Kodu ( Saat İbresi Yönünde Eğrisel Hareket)**

**Parça üzerindeki radyuslerin ve fatura dibi kavislerinin tornalanmasında kullanılır.**

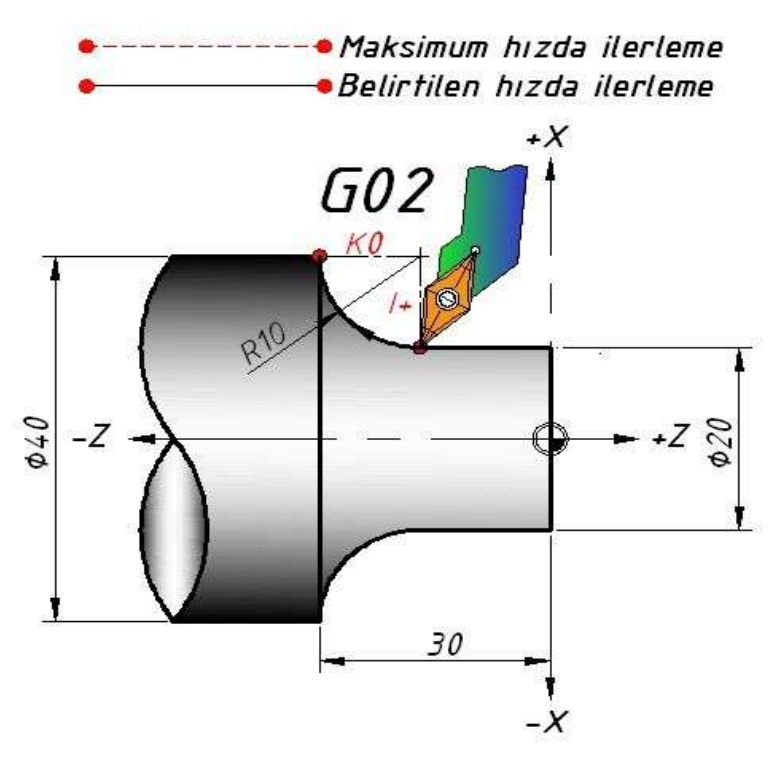

**Şekil 1.8. Saat İbresi Yönünde Eğrisel Hareket**

G02 X... Z... R... F...

X:Ulaşılmak istenen X koordinatı (hedeflenen çap) Z:Ulaşılmak istenen Z koordinatı (hedeflenen boy) R:Yayın ölçüsü F:Kesici ilerlemesi Veya

**G02 X... Z... I... K... F...**

X:Ulaşılmak istenen X koordinatı (hedeflenen çap) Z:Ulaşılmak istenen Z koordinatı (hedeflenen boy) I:Yay başlangıcından yay merkezine X ekseninde artışlı (eklemeli) uzaklık K:Yay başlangıcından yay merkezine Z ekseninde artışlı (eklemeli) uzaklık F:Kesici ilerlemesi

## **ÖRNEK Fanuc Siemens**

G02 X40 Z-30 R10 F1.5; G02 X40 Z-30 I10 K0 F1.5:

G03- Kodu ( Saat İbresi Tersi Yönünde Eğrisel Hareket)

Parça üzerindeki radyusların ve fatura dibi kavislerinin tornalanmasında kullanılır.

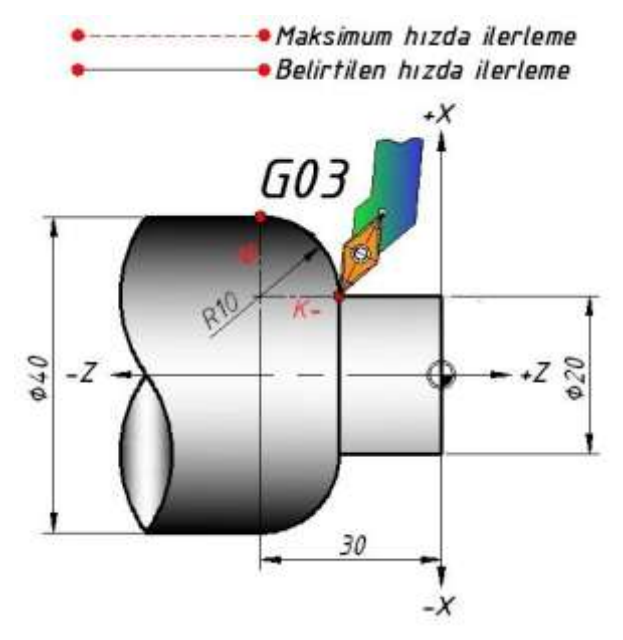

**Şekil 1.10. Saat İbresi Tersi Yönünde Eğrisel Hareket**

#### **G03 X... Z... R... F...**

X:Ulaşılmak istenen X koordinatı (hedeflenen çap) Z:Ulaşılmak istenen Z koordinatı (hedeflenen boy) R:Yayınölçüsü F:Kesici ilerlemesi

#### **G03 X... Z... I... K... F...**

X:Ulaşılmak istenen X koordinatı (hedeflenen çap) Z:Ulaşılmak istenen Z koordinatı (hedeflenen boy) I:Yay başlangıcından yay merkezine X ekseninde artışlı (eklemeli) uzaklık K:Yay başlangıcından yay merkezine Z ekseninde artışlı (eklemeli) uzaklık F:Kesici ilerlemesi

**NOT**: Siemens kontrollü tezgahlarda dairesel hareketler I ve K şeklinde verilir. Fanuc kontrollü tezgahlarda fark etmez.

**Örnek: Fanuc Siemens**

G03 X40 Z-30 R10 F1.5; G03 X40 Z-30 I0 K-10 F1.5:

<span id="page-17-0"></span>**1.1.5. Yardımcı Kodlar ve Program Sonu Açıklaması**

#### **M00 Kodu (Programı Geçici Durdurma)**

Komut satırı: **N\_ M00;**

M00 komutu, çalışmakta olan programı geçici olarak durdurur. Bu komut, program içerisinde takım ya da iş parçasını değiştirme, iş parçasının ölçüsünü kontrol etme, kesici takım ucunu kontrol etme veya iş parçasına ve kesici takıma sıvanmış talaşları uzaklaştırmak için kullanılır.

Tezgâhı tekrar çalıştırmak için tezgâh kontrol ünitesindeki başlama düğmesine basmak gerekir.

#### **M01 Kodu (Programı İsteğe Bağlı Durdurma)**

Komut satırı: **N\_ M01;**

M01 komutu, çalışmakta olan programı isteğe bağlı olarak durdurur. M00 komutundan farklı olarak seçenekler sunar. M01 komutunu programda kullanmak istediğiniz zaman, kontrol paneli üzerindeki isteğe bağlı düğmesi basılı olmalıdır. Aksi halde komut çalışmaz.

Tezgâhı tekrar çalıştırmak için tezgâh kontrol ünitesindeki başlama düğmesine basmak gerekir.

#### **M02 Kodu (Program Sonu)**

Komut satırı: **N\_ M02;**

M02 komutu program sonunu belirler. Her ana programın (alt program hariç) tek satır (blok) halinde yazılır. Tezgâhın kontrol ünitesi M02 komut satırını okuduktan sonra bütün fonksiyonlarını durdurur. Kontrol ünitesi G20/G21, M kodu, S kodu, ve F kodu bilgilerini hafızasında tutar. G kodları tezgâhı ilk açtığınız andaki ayarlarına geri döner. Bu komut Örnek–2'de kullanılmıştır.

#### **M03 kodu (Fener Milini Saat İbresi Yönünde Döndürme)**

Komut satırı: **N\_ S\_ M03;**

M03 komutu iş milini saat ibresi yönünde döndürür. Saat ibresi yönü tezgâh aynasına karşıdan bakılarak belirlenir. Komutla beraber devir sayısı da tanımlanmalıdır.

İş mili yönünü değiştirmek için, mutlaka iş milini durdurmalısınız. İş milini durdurmak için, M00, M01, M02, M05 veya M30 komutlarından birini kullanabilirsiniz. Komut Örnek–6'da kullanılmıştır.

#### **M04 Kodu (Fener Milini Saat İbresine Ters Yönde Döndürme)**

Komut satırı: **N\_ S\_ M04;**

M04 komutu iş milini saat ibresine ters yönde döndürür. Diğer özelliklerde M03 komutuna benzer.

#### **M05 Kodu (İş Milini Durdurma)**

Komut satırı: **N\_ M05;**

M05 komutu iş milinin dönüşünü durdurur. M05 komutu iş milini geçici olarak değil, doğrudan kapatır. Bu komut Örnek-5'de kullanılmıştır.

#### **M06 kodu (Kesici Takımı Değiştirme)**

Komut satırı:

**N\_ M06 T\_;**

M06 komutu kesici takımın değiştirilmesini sağlar. T kodundan sonra kesicinin bulunduğu istasyon numarası ve geometri (ofset) bilgisi numarası yazılmalıdır.

**Not:** CNC torna tezgahlarında M6 'ı yazmadan da takım değişir, zaten kullanımı da o şekildedir.

#### **M08 Ve M09 Kodu (Soğutma Sıvısını Açma ve Kapatma)**

Komut satırı: **N\_ M08; N\_ M09;**

M08 komutu soğutma sıvısının akıtılmasını sağlar. M09 komutu ise soğutma sıvısının kapatılmasını sağlar. Soğutma sıvısı iş mili dönerken açılmalıdır. Bunun sebebi soğutma sıvısı iş mili yataklarına girebilir, oksitlenmeye ve yağ filminin bozulmasına neden olabilir.

Soğutma sıvısının kontrolü kontrol panelinden de yapılabilir.

**M10 ve M11 Kodu (Ayna Ayaklarını Sıkma ve Açma)**

Komut satırı: **N\_ M10; N\_ M11;**

M10 komutu ayna ayaklarını sıkar. M11 komutu ise ayna ayaklarını açar. Yani iş parçasını bağlar ve söker. Bu komut tek satırda yer alır ve ayna ayaklarının otomatik olarak kumanda edildiği zaman kullanılır. Ayna ayakları tezgâh pedalı ile de çalıştırılabilir.

#### **M17 ve M18 Kodu (Taret İndekslemesi)**

Komut satırı: **N\_ G00 T\_ M17; N\_ G00 T\_ M18;**

M18 komutu taretin saat ibresi yönünde dönmesini, M17 komutu ise taretin saat ibresi tersi yönünde dönmesini sağlar. Dönme yönü taretin arkasından bakılarak belirlenir. Bazı durumlarda taretin belirtilen yönden dönmesi istenebilir. Bu durumda M17 ve M18 komutları kullanılır.

#### **M25 ve M26 Kodu (Punta Mili Dışarı ve İçeri)**

Komut satırı: **N\_ M25; N\_ M26;**

M25 komutu punta milinin dışarı (ileri ) hareketini sağlar. M26 komutu ise punta milinin içeri (geri) hareketini sağlar. Ayrıca bu komut kontrol panelinden de kontrol edilebilir.

Bu komutlar G04 bekleme komutu ile beraber kullanılmalıdır. Punta milinin hareketi için tezgâh milinin belirli bir süre beklemesi gerekir.

#### **M30 Kodu (Program Sonu)**

Komut satırı: **N\_ M30;**

M30 komutu programı sonlandırır. M02 komutunda olduğu gibi tek satır (blok) halinde yazılır. M30 komutunda kursör (cursor) programın başına geri döner. Başka parça işlemeye imkân sağlar.

**Not:** M30 komutu ,CNC Freze de yan kızaklardaki talaşları temizlenmesi için 30 sn soğutma sıvısı açar.

## <span id="page-20-0"></span>**1.2. CNC Tornada Satır Yapısı**

#### <span id="page-20-1"></span>**1.2.1. Satır Numarası**

( N10, N20 vb. )

Herhangi bir kesici takıma ait operasyonları ayırt etmek için kullanılır. Parça işleme sırasını etkilemez.

Satır numarası bir sıra düzeninde veya karmaşık olabilir. Satır numarası "N" ile başlayıp takip eden sayısal değerlerden oluşur. Satır numarası kullanmak mecburi değildir. Ancak CNC torna çevrimlerinde mutlaka kullanılır. Programda herhangi satırın aranması durumunda numara gereklidir.

#### <span id="page-20-2"></span>**1.2.2. Adresler (G ve M Kodları )**

Takımın hareketlerini sağlayan harflerdir. CNC program yazılımında tüm komutlar, bir harf ve bu harfi takip eden sayısal değerlerden oluşur.

Bu harfe "adres" yanındaki sayısal değere veri (bilgi) ikisinin beraber haline "sözcük" adı verilir. Yan yana bir veya birden fazla sözcük bir satırı (bloğu) oluşturur.

Her blok "; " komutu ile bitirilir.

Komut satırı:

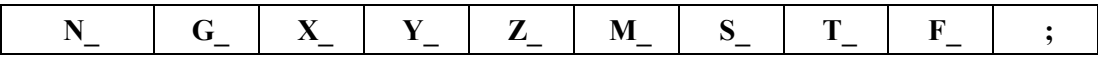

Örneğin:

G00 X150. Z100.; Satır (Blok) yazımı

| N       | Blok (satır) numarası       |  |  |  |
|---------|-----------------------------|--|--|--|
| G       | Hazırlık fonksiyonları      |  |  |  |
| X, Y, Z | Pozisyon adresleri          |  |  |  |
| M       | Yardımcı fonksiyonlar       |  |  |  |
| S       | Devir/kesme hızı fonksiyonu |  |  |  |
|         | Kesici takım tanımlaması    |  |  |  |
| F       | İlerleme fonksiyonu         |  |  |  |
|         | Satır (blok) sonu işareti   |  |  |  |

**Tablo 1.1: Adres Bilgileri**

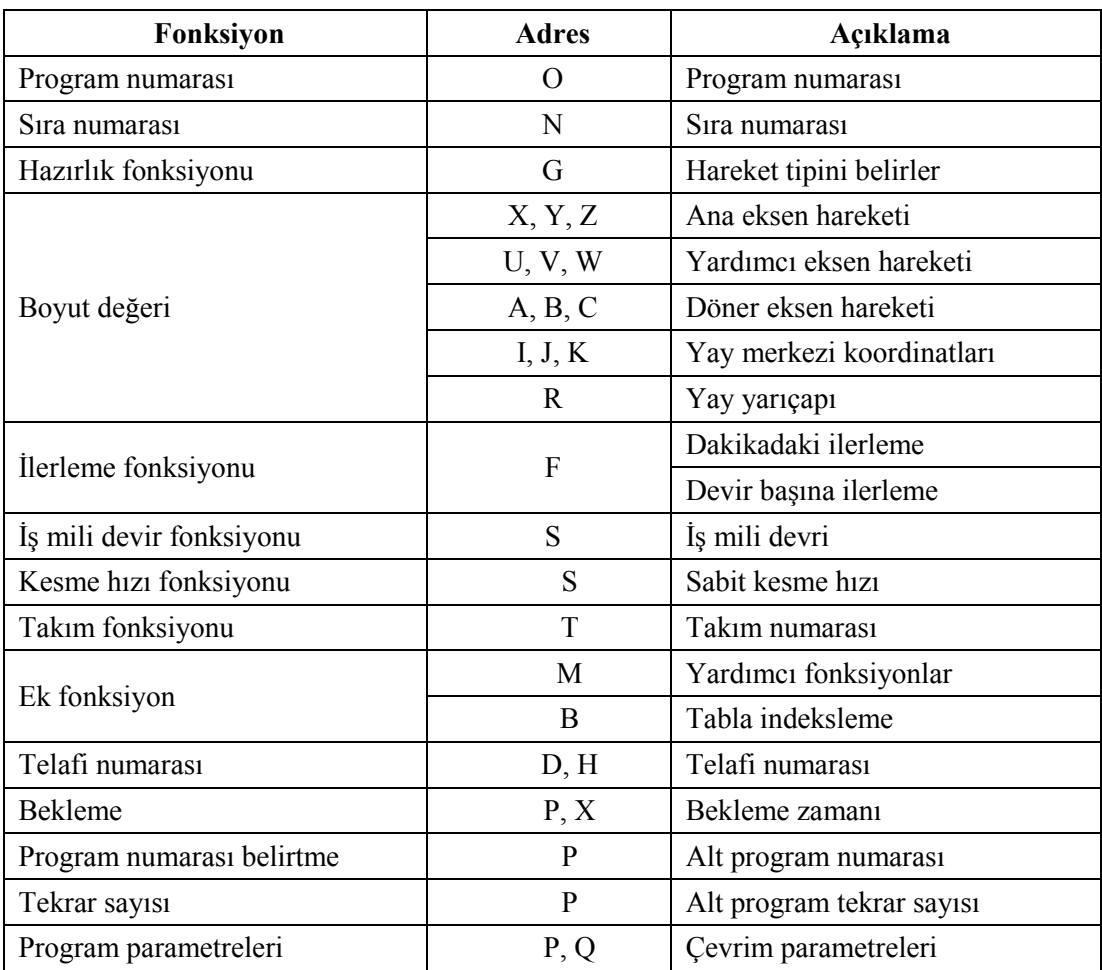

#### **Tablo 1.2: Fonksiyon açıklamaları**

#### **G Kodları**

G kodları hazırlık fonksiyonlarıdır. Bu kodlar kesici takımın doğrusal ve dairesel hareketini, çalışma düzlemi seçimini, ölçü birimi seçimini, tornalama çevrimlerini, bekleme süresini, iş mili devrini sınırlama özelliklerini vb. özellikleri içerir.

Aynı satırda (blokta) birden fazla G kodu olabilir. Fakat aynı gruba ait olan kodlar bir satırda beraber kullanılamaz. Örneğin G00, G01, G02 ve G03 kodları kesici takımın hareket kodlarıdır. Aynı grup komutlarıdır. Bir satırda bu komutlardan ikisi beraber kullanılamaz.

G kodları özellik itibariyle ikiye ayrılırlar.

### **Modal G Kodları**

Başka bir G kodu kullanılıncaya kadar aktif kalırlar. Yalnız bulunduğu satır (blok) için değil diğer satırlarda da aktiftirler. İptali için ise başka bir G kodu kullanılınca veya iptal işlevine sahip bir kodu varsa o kod tarafından iptal edilirler.

#### **Modal Olmayan G Kodları**

Sadece bulundukları satırda çalışırlar. Bulundukları satırdan sonra iptal olurlar.

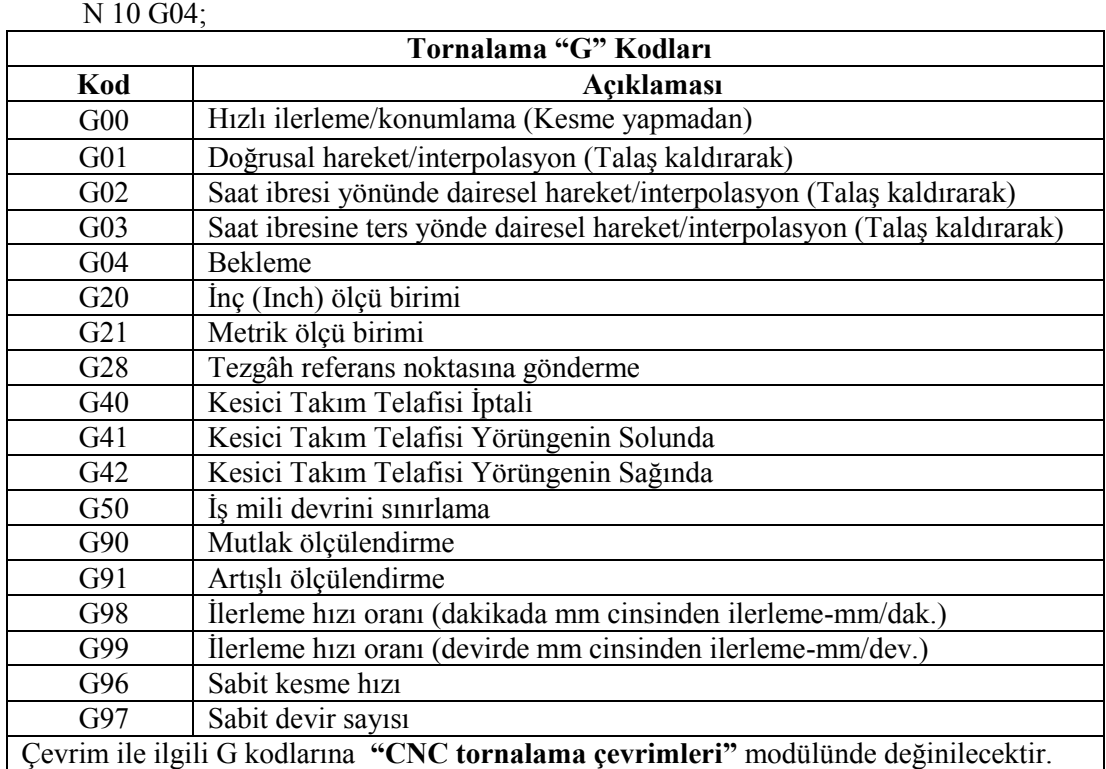

## **Örneğin**:

**Tablo 1.3:Sık kullanılan G kodları**

#### **M kodları**

M kodları kesici takımın hareketleri ile ilgili değildir. İş milinin dönmesi - durması, soğutma sıvısının açılıp - kapanması, programı başlatma - durdurma ve kesici takımı değiştirme gibi işleme için gerekli olan yardımcı fonksiyonları kapsar. G kodları gibi temel CNC kodlarındandır.

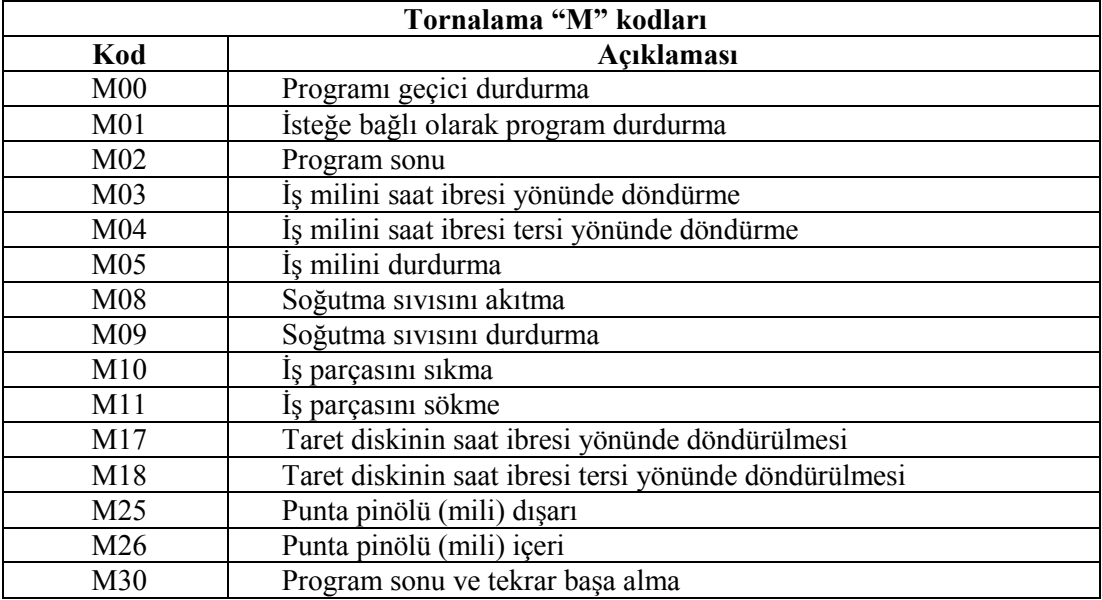

#### **Tablo 1.4: Sık kullanılan M kodları**

#### <span id="page-23-0"></span>**1.2.3. Satır Sonu ( ; )**

CNC (Computer Numerical Control – Bilgisayar Destekli Kontrol) tezgâhlarda program yazımında; "adres" yanındaki sayısal değere "veri", ikisinin beraber haline "sözcük" adı verilir. Yan yana bir veya birden fazla sözcük bir satırı (bloğu) oluşturur.

Her blok işareti " **;** " komutu ile bitirilir.

Bu işaretle satır bitirilmez ise komut satırı işlem görmez.

#### **Örneğin**:

N01 G01 X100. Z90. F120;

Bu komut satırında;

**G01** gibi harfle rakam yan yana ise sözcük,

**100** gibi rakamsal ifadeler ise veri (bilgi),

**F** gibi harfler ise adresi ifade eder.

**";"** karakteri ise satır sonunu ifade eder. Hepsi yan yana yazıldığı zaman satır (blok) ortaya çıkmış olur.

### **ÖRNEK UYGULAMALAR: NOTLAR:**

**1.** Verilen örnekler CNC tezgahlarında çevrimsiz işlenmesi mümkün değildir.

**2.** Sadece X ve Z değerleri nasıl olduğu,

**3.** G00,G01,G02,G03 hareketlerinin koordinatlarının çıkarılması ve basit bir NC programlama nasıl yapılabilir, onu göstermek içindir.

### **ÖRNEK–1**

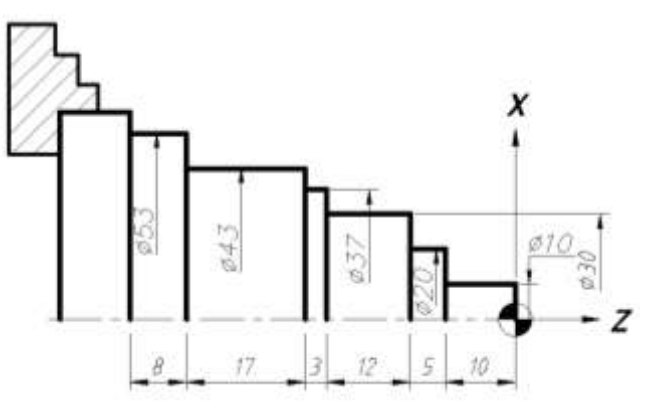

**Şekil 1.11**

Yukarıda ölçüleri verilen parçanın basit olarak CNC programını yazınız?

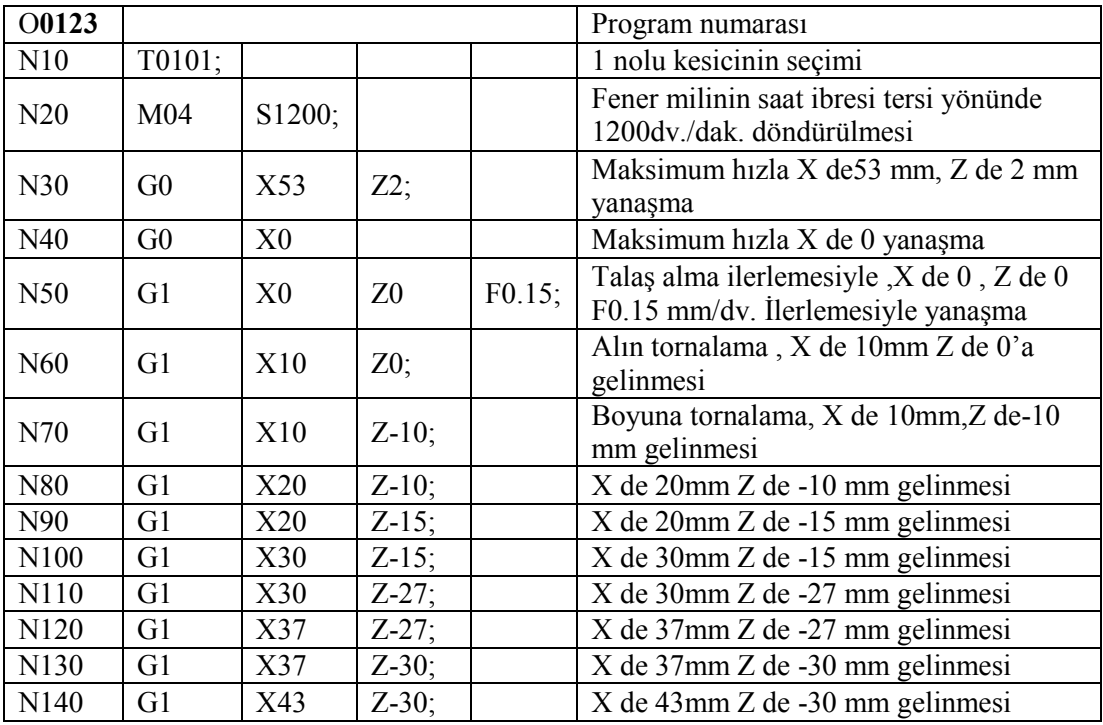

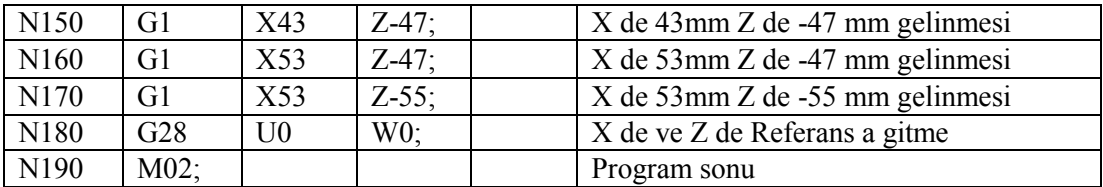

#### **NOT:**

Bir program yazılırken programımızın sade olunması istenir. O yüzden bir değer değişmedikçe o değer aynı kalır, bu gibi değerleri tekrar tekrar yazmaya gerek yoktur.

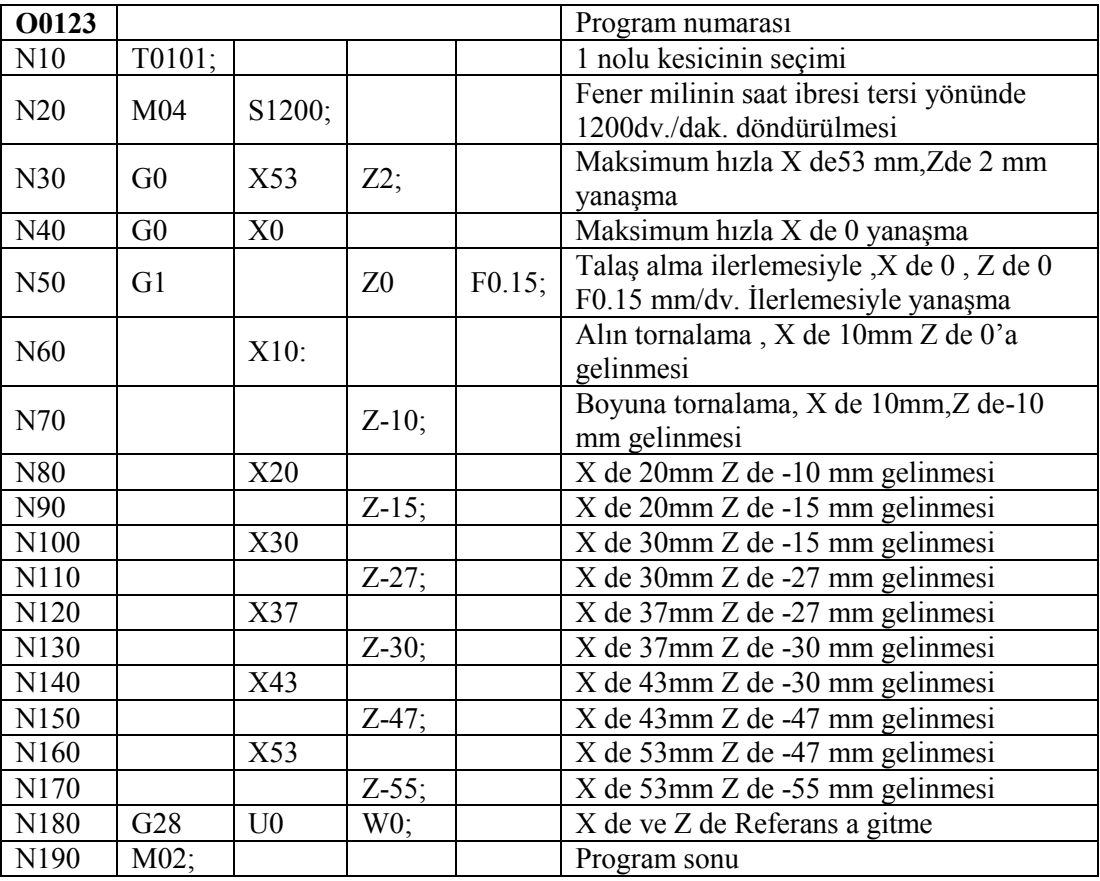

Yukarıdaki programın sadeleştirilmiş hali aşağıdadır.

Bundan sonraki örneklerde sadeleştirilmiş bir şekilde programlar yazılacaktır.

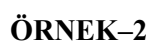

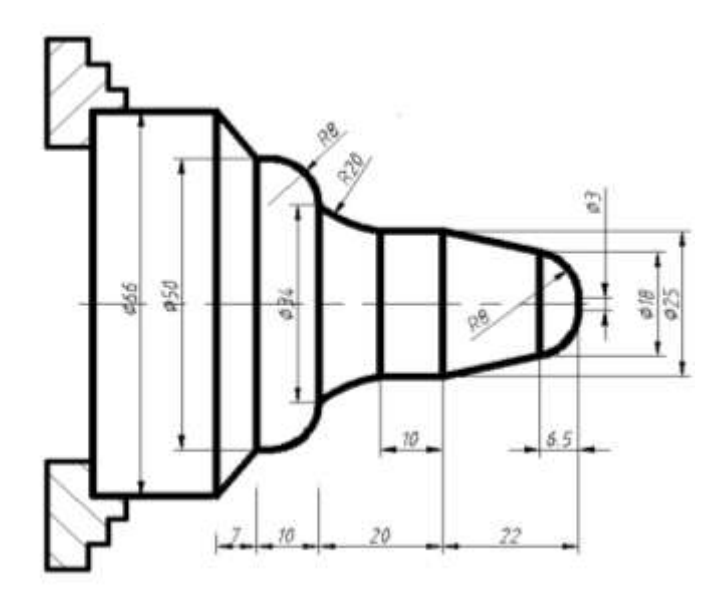

| -Sekil 1.7 | . I 4 |
|------------|-------|
|------------|-------|

Yukarıda ölçüleri verilen parçanın basit olarak CNC programını yazınız?

| O0125            |                 |                |                |                | Program numarası                          |
|------------------|-----------------|----------------|----------------|----------------|-------------------------------------------|
| 10               | T0303;          |                |                |                | 3 nolu kesicinin seçimi                   |
| 20               | M <sub>03</sub> | S1400;         |                |                | Fener milinin saat ibresi yönünde         |
|                  |                 |                |                |                | 1400dv./dak. döndürülmesi                 |
| N30              | G <sub>0</sub>  | X67            | $Z3$ ;         |                | Maksimum hizla X 67 mm, Z 3 mm            |
|                  |                 |                |                |                | yanaşma                                   |
| N40              | G <sub>0</sub>  | X <sub>0</sub> |                |                | Maksimum hizla X 0 yanaşma                |
| N50              | G <sub>1</sub>  |                | Z <sub>0</sub> | F0.15;         | Talaş alma ilerlemesiyle, X 0, Z 0 F0.15  |
|                  |                 |                |                |                | mm/dv. İlerlemesiyle yanaşma              |
| N <sub>60</sub>  |                 | $X3$ ;         |                |                | Alın tornalama, X 33mm Z 0'a gelinmesi    |
| N70              | G <sub>3</sub>  | X18            | $Z-6.5$ :      | R8             | Saat İbresi tersi yön. dairesel hareket X |
|                  |                 |                |                |                | 18mm, Z -6.5 mm gelinmesi                 |
| N80              | G <sub>1</sub>  | X25            | $Z-22$         |                | X 25mm Z -22 mm gelinmesi                 |
| N <sub>90</sub>  |                 |                | $Z-32;$        |                | X 25mm Z -32 mm gelinmesi                 |
| N100             | G <sub>2</sub>  | X34            | $Z-42$         | R20            | Saat İbresi yön. dairesel hareket X34mm,  |
|                  |                 |                |                |                | Z-42 mm gelinmesi                         |
| N110             | G <sub>3</sub>  | X50            | $Z-52$         | R <sub>8</sub> | Saat İbresi tersi yön. dairesel hareket X |
|                  |                 |                |                |                | 50mm, Z -52 mm gelinmesi                  |
| N120             | G <sub>1</sub>  | X66            | $Z-59$         |                | Konik Tornalama X de 66 mm Z de -59       |
|                  |                 |                |                |                | mm gelinmesi                              |
| N180             | G28             | U <sub>0</sub> | W0;            |                | X de ve Z de Referans a gitme             |
| N <sub>190</sub> | M02;            |                |                |                | Program sonu                              |

**NOT:** G2 ve G3 den sonra, G1 doğrusal hareket gelirse mutlaka yazılır.

**ÖRNEK–3**

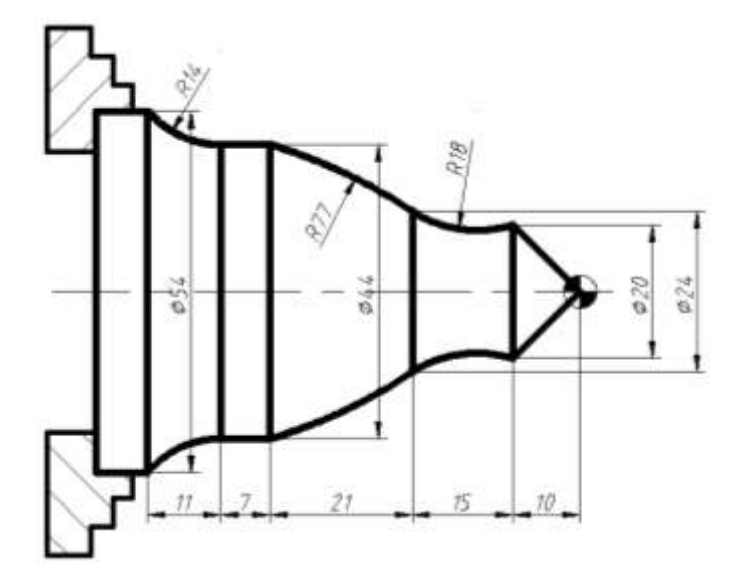

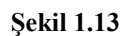

Yukarıda ölçüleri verilen parçanın basit olarak CNC programını yazınız?

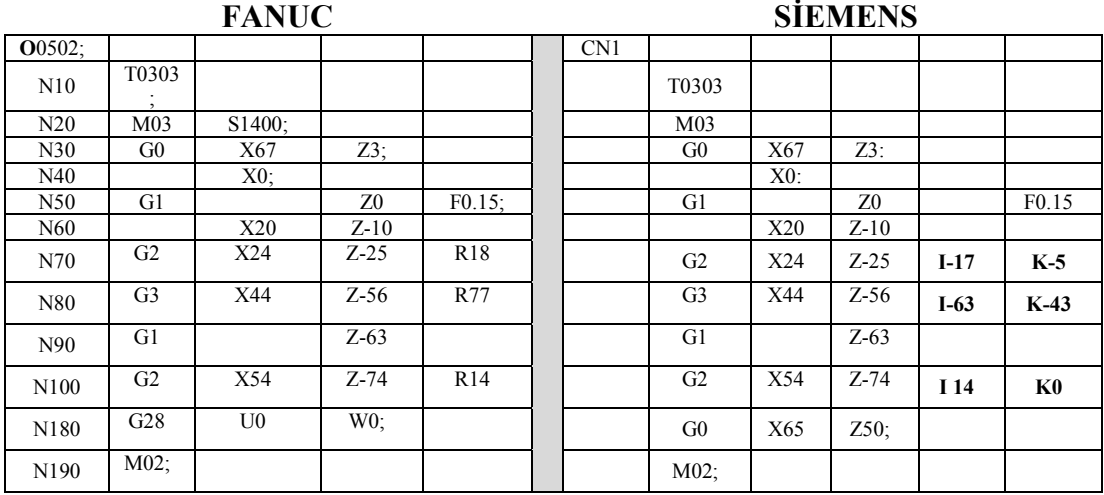

**NOT:** Siemens de görüldüğü gibi program adı istediğimiz gibi verebiliriz. **G2** ve **G3**  hareketlerinde **R** kullanamayız, **I ve K** lı değerlerini vermemiz lazım.

Dairesel hareketlerde | VE K Deerlerinin gösterilmesi

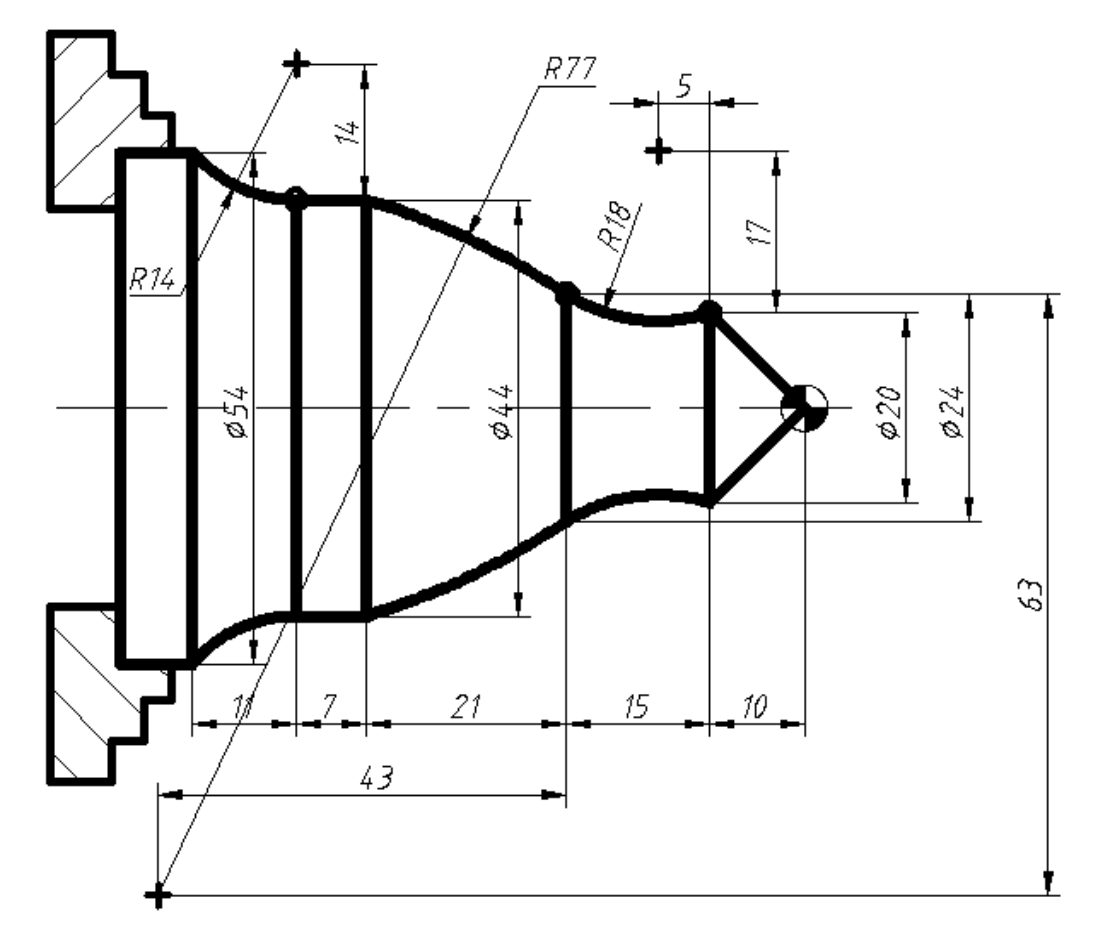

**Şekil 1.14**

Yukarıda ölçüleri verilen parçanın basit olarak CNC programını yazınız?

# **UYGULAMA FAALİYETİ**

<span id="page-29-0"></span>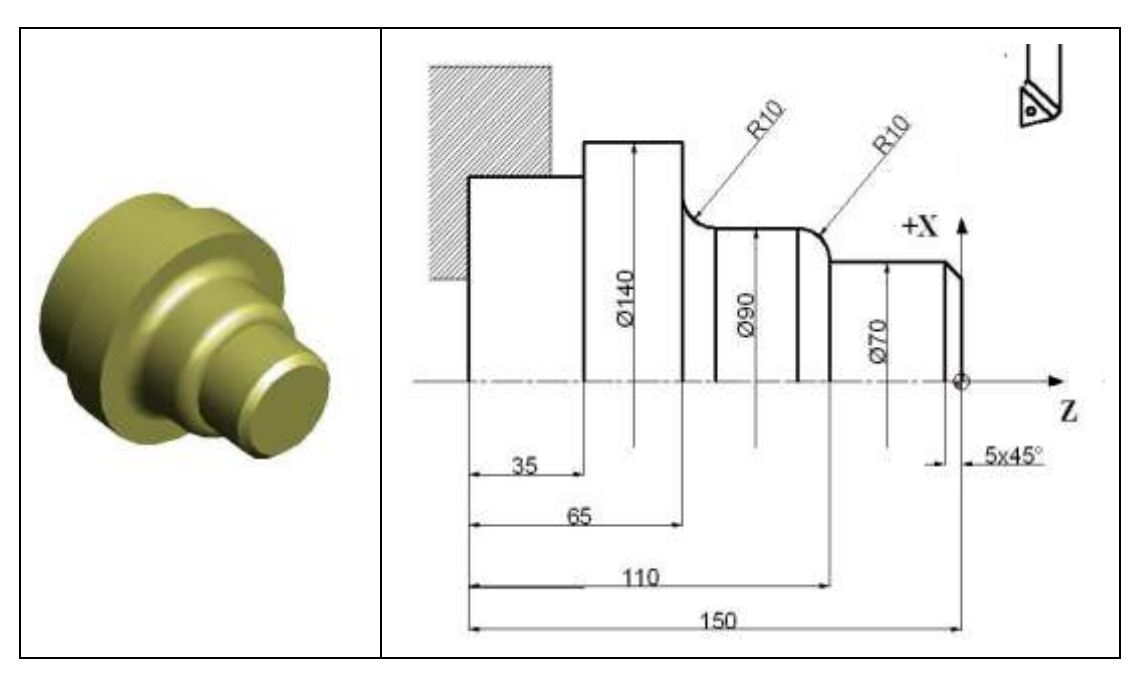

**Şekil 1.15**

Yukarıda ölçüleri verilen parçanın basit olarak CNC programını yazınız?

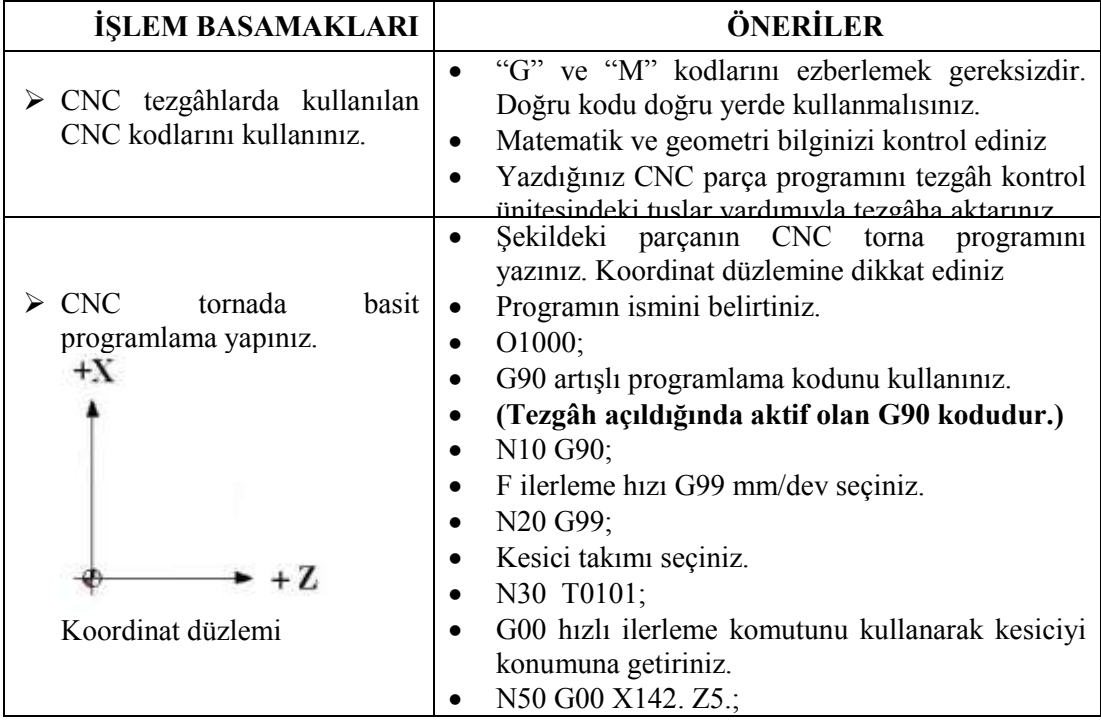

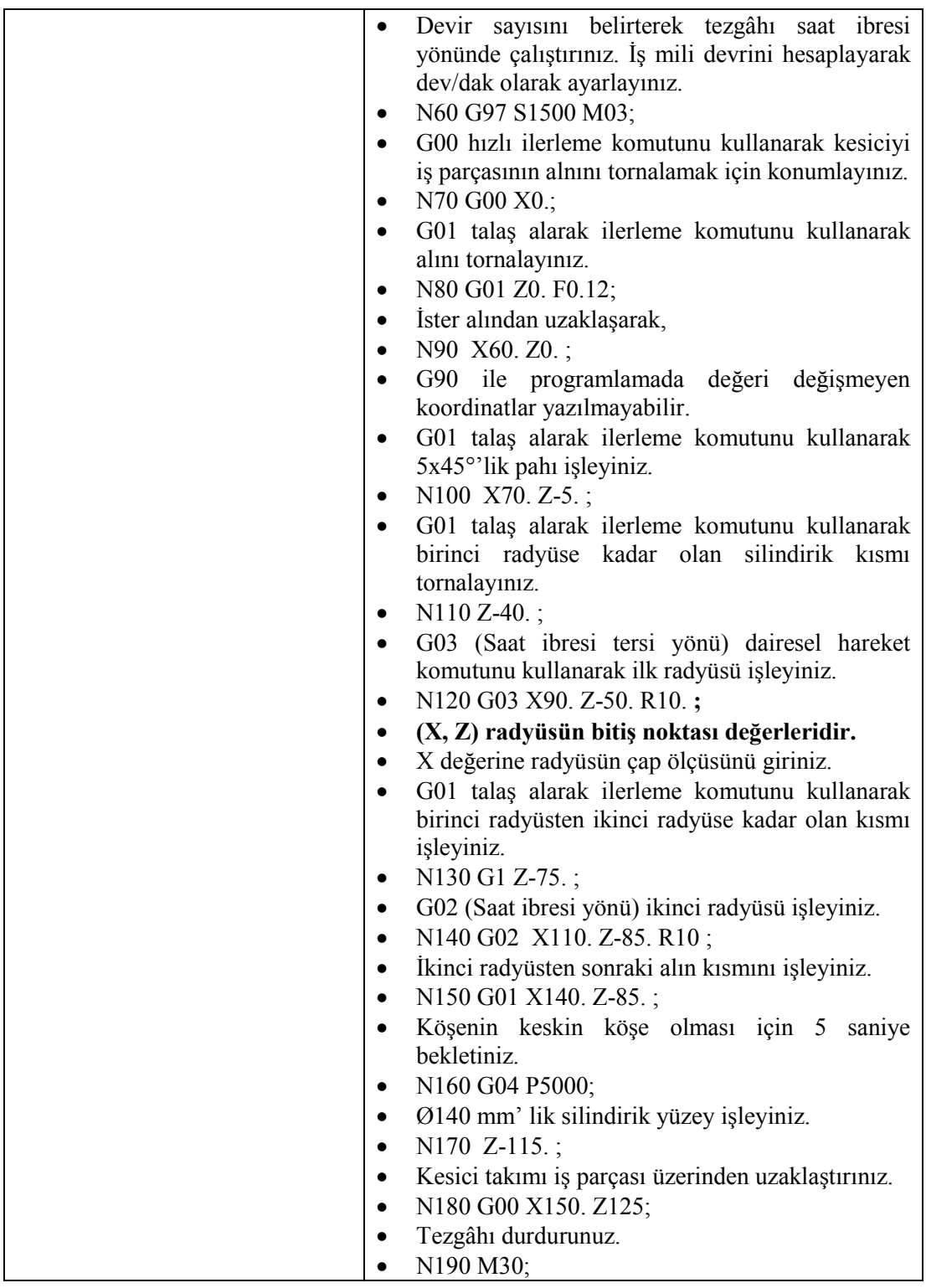

## **KONTROL LİSTESİ**

Bu faaliyet kapsamında aşağıda listelenen davranışlardan kazandığınız becerileri Evet, kazanamadığınız becerileri Hayır kutucuğuna (X) işareti koyarak kendinizi değerlendiriniz.

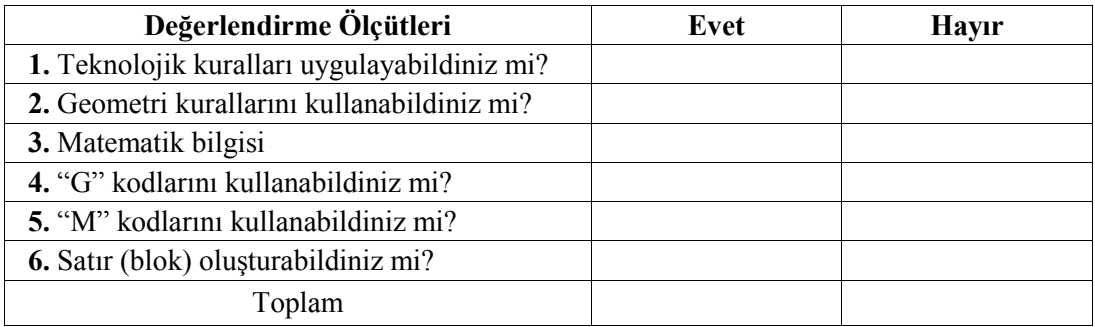

## **DEĞERLENDİRME**

Değerlendirme sonunda "Hayır" şeklindeki cevaplarınızı bir daha gözden geçiriniz. Kendinizi yeterli görmüyorsanız öğrenme faaliyetini tekrar ediniz. Bütün cevaplarınız "Evet" ise "Ölçme ve Değerlendirme"ye geçiniz.

## **ÖLÇME VE DEĞERLENDİRME**

- <span id="page-32-0"></span>**1.** Aşağıdakilerden hangisi blok numarası harfidir?
	- A)G
	- B)M
	- C)F
	- D)N

**2.** "M" yardımcı komutlarından hangisi programı durdurduktan sonra tekrar programın başına dönen komuttur?

> A)M00 B)M01 C)M02 D)M30

- **3.** Aşağıdaki "M" komutlarından hangisi tezgâh iş milini saat ibresi yönünde çalıştırır? A)M03 B)M04
	- C)M05
	- D)M06
- **4.** N10 G01 X80. Z45. F120; program satırındaki altı çizili ifadeler neyi ifade eder? A)Kelime B)Veri C)Adres D)Sıra no
- **5.** Aşağıdaki "M" komutlarından hangisi program satırına yazıldığı zaman, program iş milini tamamen durdurur?
	- A)M00 B)M01 C)M02 D)M05
- **6.** Kesicinin kesme işlemi yapmadan doğrusal ilerleme hareketini sağlayan G komutu aşağıdakilerden hangisidir?

 $A)G00$ B)G01 C)G02 D)G03

- **7.** Alın ve konik tornalamada kullanılan "G" kodu aşağıdakilerden hangisidir?
	- $A)G00$ B)G01 C)G02 D)G03
- **8.** Saat ibresi tersi yönünde dairesel hareket sağlayan "G" kodu aşağıdakilerden hangisidir?
	- A) G00
	- B) G01
	- C) G02
	- D) G03
- **9.** Aşağıdaki "M" komutlarından hangisi soğutma sıvısını açar?
	- A) M01
	- B) M02
	- C) M08
	- D) M09

#### **10.** Aşağıdakilerden hangisi programı isteğe bağlı durduran "M" komutudur? A) M00 B) M01

- C) M02
- D) M05
- **11.** 1) G00 2) G01 3) G02 4) G03 5) G04 6) G21 Yukarıda verilen "G" kodlarından hangileri aynı grupta yer alabilir? A) 1, 2, 3, 4 B) 2, 4, 5, 6 C) 2, 4, 5, 6 D) 3, 4, 5, 6

#### **Aşağıda boş bırakılan parantezlere, cümlelerde verilen bilgiler doğru ise D, yanlış ise Y yazınız.**

- **12.** ( ) "G04" bekleme komutunda kesici saniye cinsinden bekler.
- **13.** ( ) "G20" metrik, "G21" inç ölçü sistemini belirtir.
- **14.** ( ) "T0101" komutundaki ilk iki rakam takımın istasyondaki yeridir.
- **15.** ( ) "G02" ve "G03" dairesel harekette kullanılan "X" ve "Z" değerleri yayın başlangıç noktasını gösterir.

#### **DEĞERLENDİRME**

Cevaplarınızı cevap anahtarıyla karşılaştırınız. Yanlış cevap verdiğiniz ya da cevap verirken tereddüt ettiğiniz sorularla ilgili konuları faaliyete geri dönerek tekrarlayınız. Cevaplarınızın tümü doğru ise bir sonraki öğrenme faaliyetine geçiniz.

## **ÖRNEK–4**

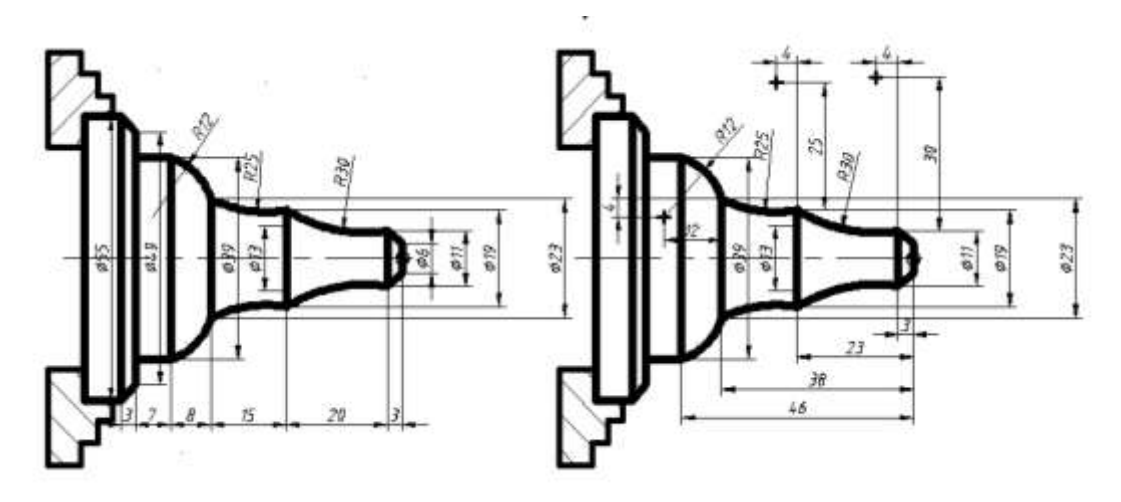

**Şekil 1.16**

Yukarıda ölçüleri verilen parçanın basit olarak CNC programını yazınız? Yukarıdaki parçanın CNC programı yazılmıştır.

#### **FANUC SİEMENS**

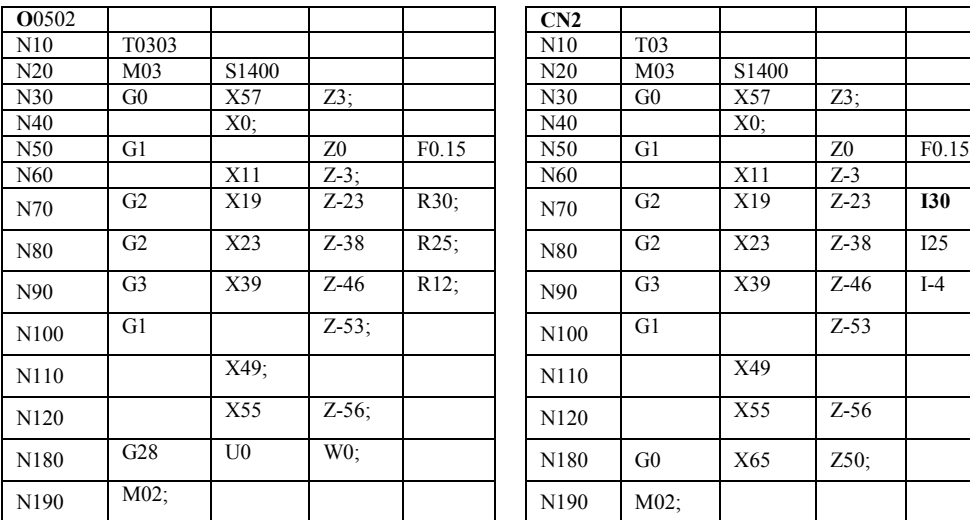

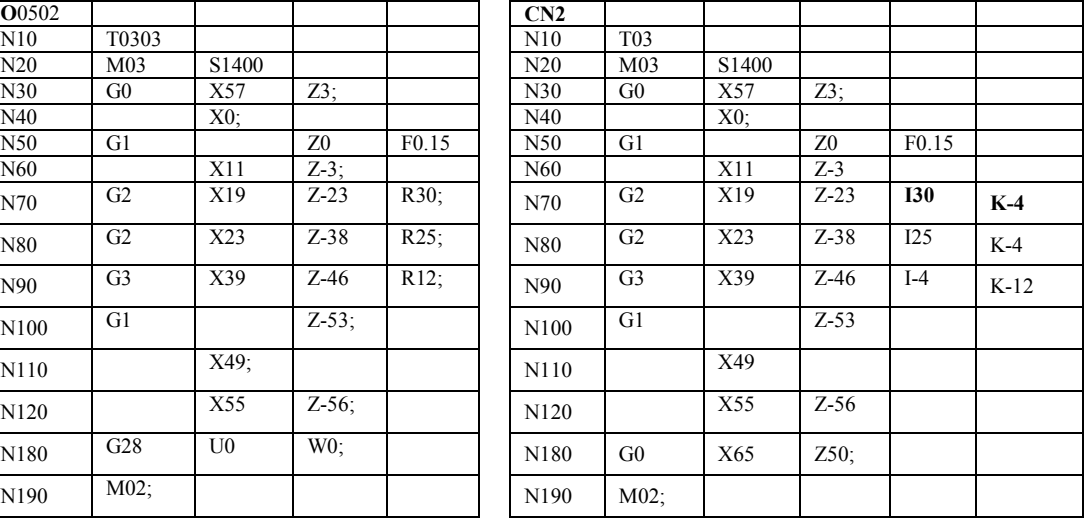

# **ÖĞRENME FAALİYETİ-2**

## $\blacksquare$ **AMAÇ**

CNC torna tezgâhları için mutlak programlama yapabileceksiniz.

## **ARAŞTIRMA**

Bölgenizde bulunan sanayi kuruluşlarında kullanılan CNC tezgâhlarını araştırınız. İnternet sitelerinden CNC tezgâh üreten firmaları inceleyiniz.

# <span id="page-35-0"></span>**2. CNC TORNADA MUTLAK (ABSOLUTE) PROGRAMLAMA YAPMA (G90)**

## <span id="page-35-1"></span>**2.1. Mutlak Programlama Mantığı**

Kesicinin gideceği koordinat, iş sıfır noktası merkez kabul edilerek bu nokta ile hedef nokta arasındaki ölçü, X ve Z koordinat eksenlerinin sağına yazılmak suretiyle yapılır. CNC torna tezgahında iki eksen vardır. Birinci eksen fener mili (iş mili) ekseni olan Z eksenidir. İkinci eksen ise buna dik olan X eksenidir. Bu iki eksenin kesiştiği nokta ise orijin noktasıdır. Referans olarak bu nokta kullanılır. Bu nokta, genellikle iş parçası sıfır noktası veya tespit edilen herhangi bir noktadır. Mutlak ölçülendirmede bütün noktalar, koordinat sisteminde belirlenmiş olan sıfır noktasına göre alınır. Kesicinin X ekseninde yapacağı hareket çap mesafesidir. Bu nedenle X ekseninde noktaların değerleri daima pozitiftir. Z değeri ise koordinat eksenine göre pozitif (+) veya negatif (-)olabilir.

**X ekseninde değerlere mutlaka çap girilmelidir**. Mutlak programlamada ölçüler bir referans noktasına göre verilir. Şekil 2.1 görüldüğü gibi ölçülendirme alın merkez noktasına göre yapılmıştır.

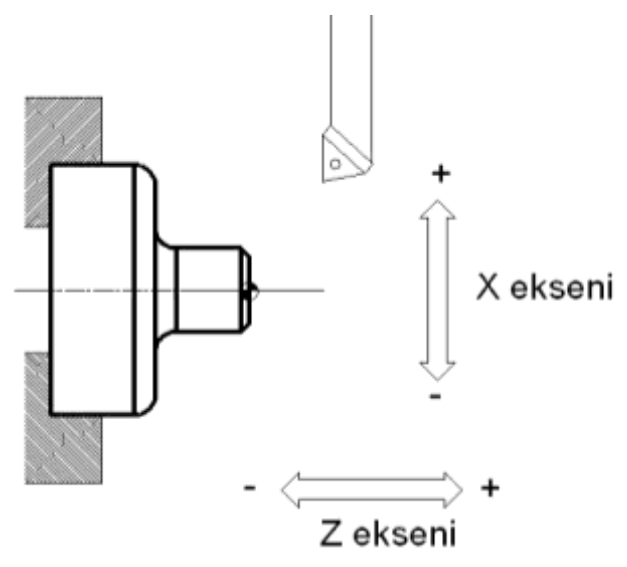

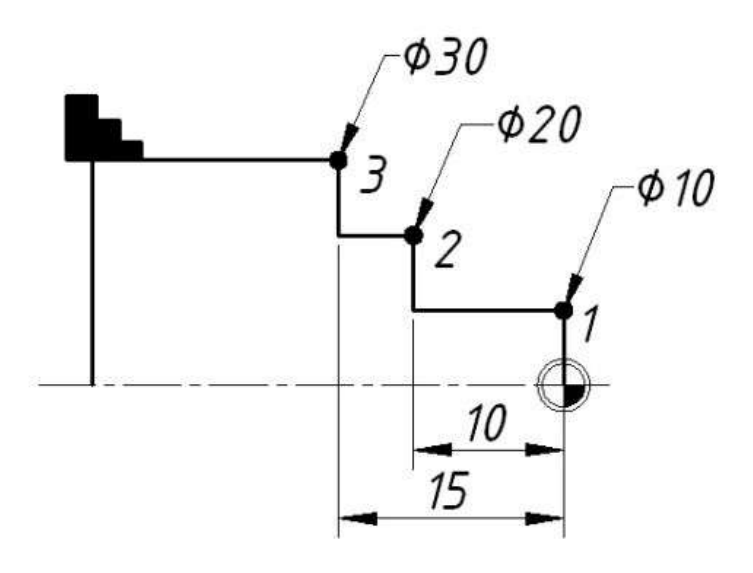

**Şekil 2.1**

Şekilde mutlak ölçülendirme:

1 numaralı yerin koordinatı (X, Z) : (10, 0)

2 numaralı yerin koordinatı (X, Z) : (20, -10)

3 numaralı yerin koordinatı  $(X, Z)$ : (30, -15) görüldüğü gibi ölçüler iş sıfır noktasına göre verilmiştir.

CNC Torna Tezgahında Z de parçanın programı yapılırken iş parçası sıfır noktasının solunda kalan kısmın ölçülerinin eksi (-) olduğu unutulmamalıdır.

**Not:** Mutlak ölçülendirme, tezgâh açıldığında geçerli olan komuttur.

## <span id="page-37-0"></span>**2.2. Elle Programlama Yapma**

Programcı teknik resmi ve teknolojik bilgileri değerlendirerek iş parçasının işlenebilmesi için kesicinin yapması gereken hareketleri hesaplar. Gerekli olan "G" ve "M" kodları yardımıyla iş parçasının programını yazar.

Hazırlanan bu program el ile tezgâh kontrol ünitesine girilir. Bir diğer metot ise sorucevap metodudur. Bu metotta istenen operasyon tipi seçilir. Seçilen operasyona bağlı olarak kullanıcıya ilerleme, devir sayısı, talaş derinliği ve talaş boyu gibi sorular sorulur. Kullanıcı bu sorulara uygun cevapları vererek programı tamamlar.

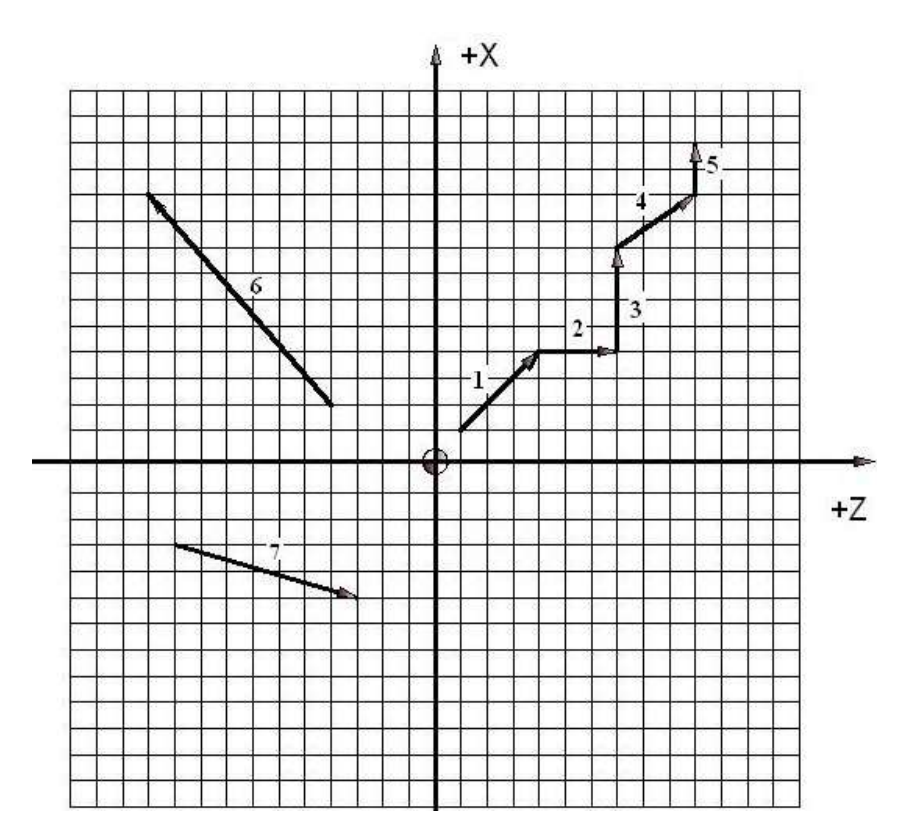

**Şekil 2.2: Mutlak hareketler**

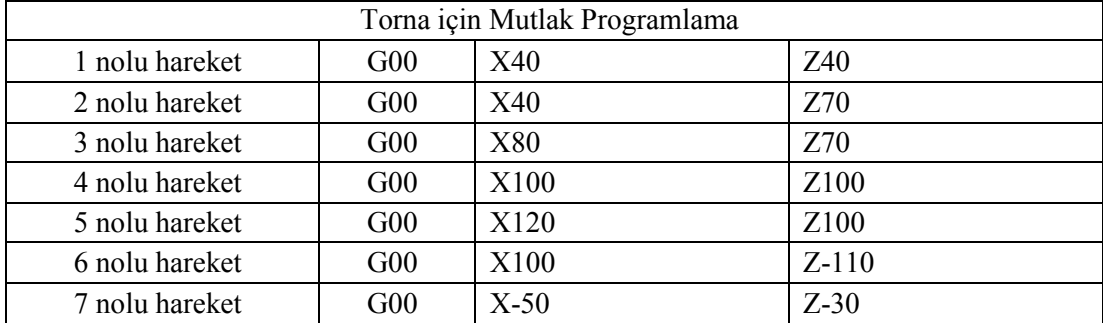

## **ÖRNEK–5**

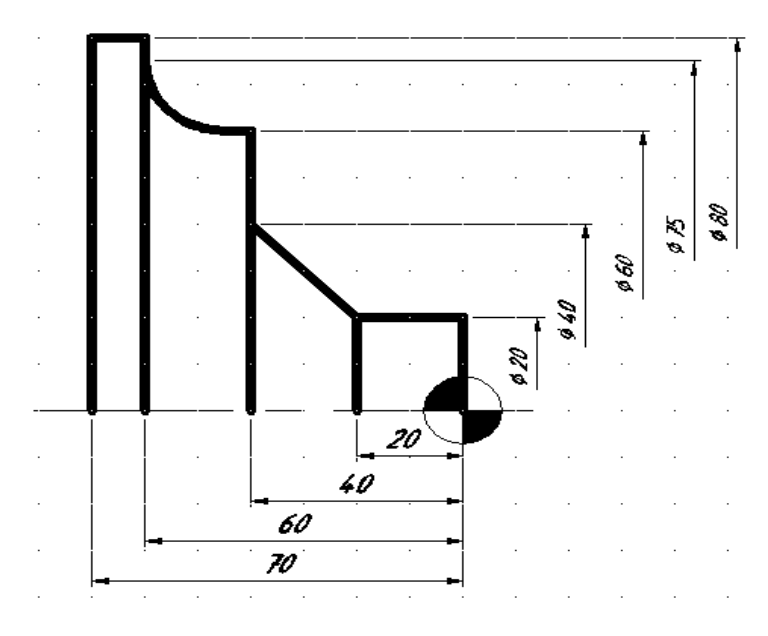

Aşağıda verilen şekil'i **mutlak programlamaya** göre X ve Z değerlerini çıkarınız.

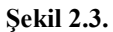

**ÖRNEK–6**

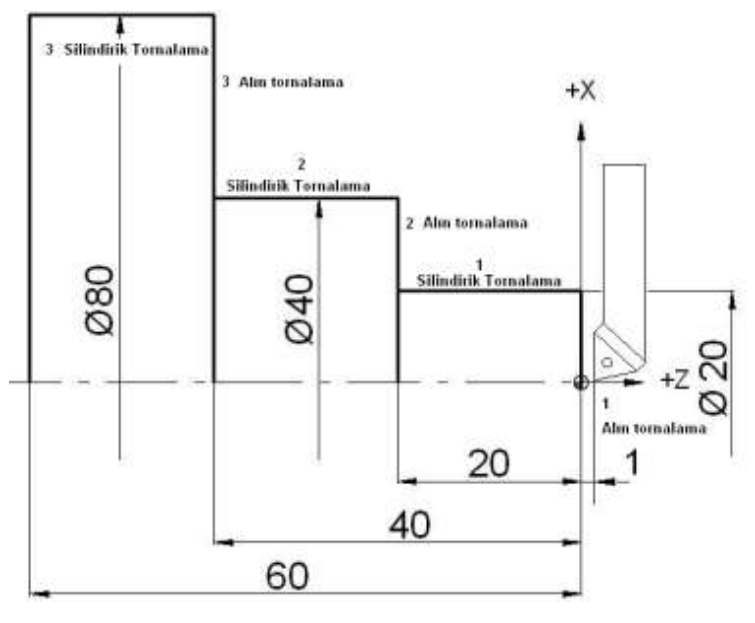

**Şekil 2.4.**

Yukarıdaki parçanın mutlak olarak CNC programını yazınız?

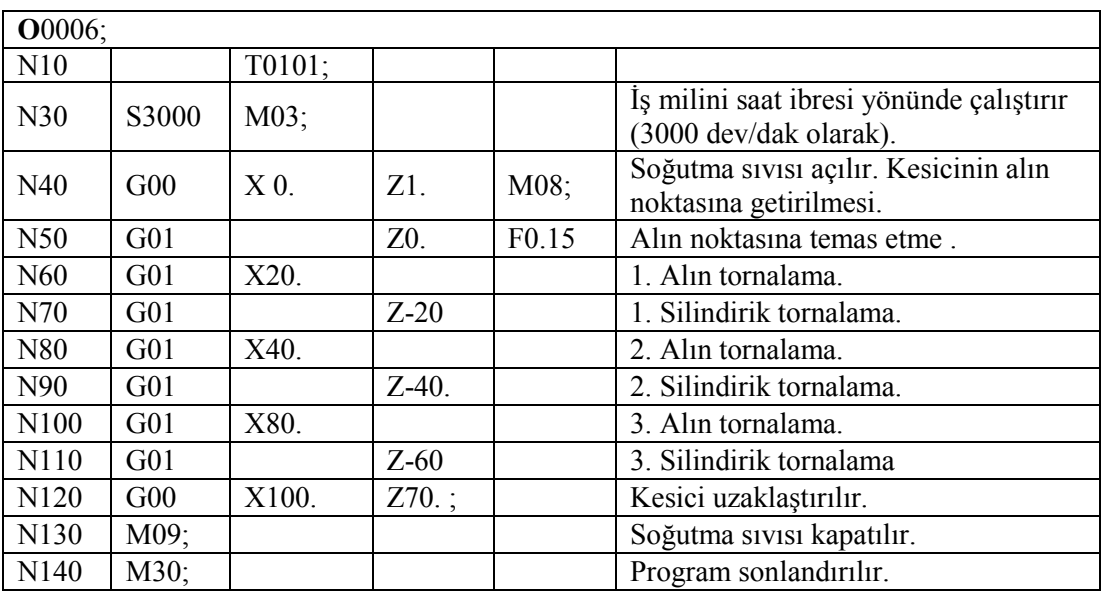

**ÖRNEK–7**

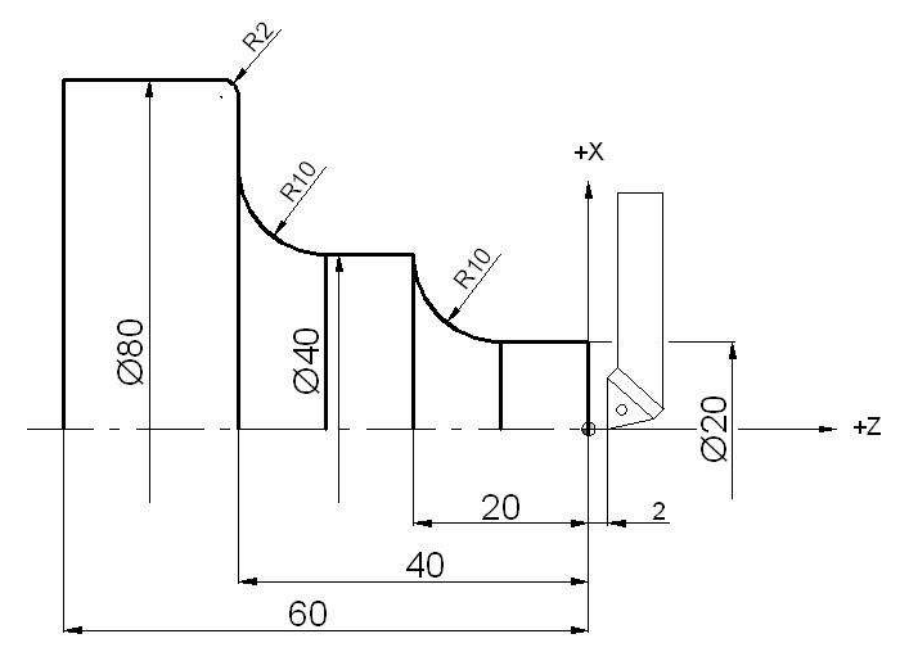

## **Şekil 2.5.**

Yukarıdaki parçanın mutlak olarak CNC programını yazınız?

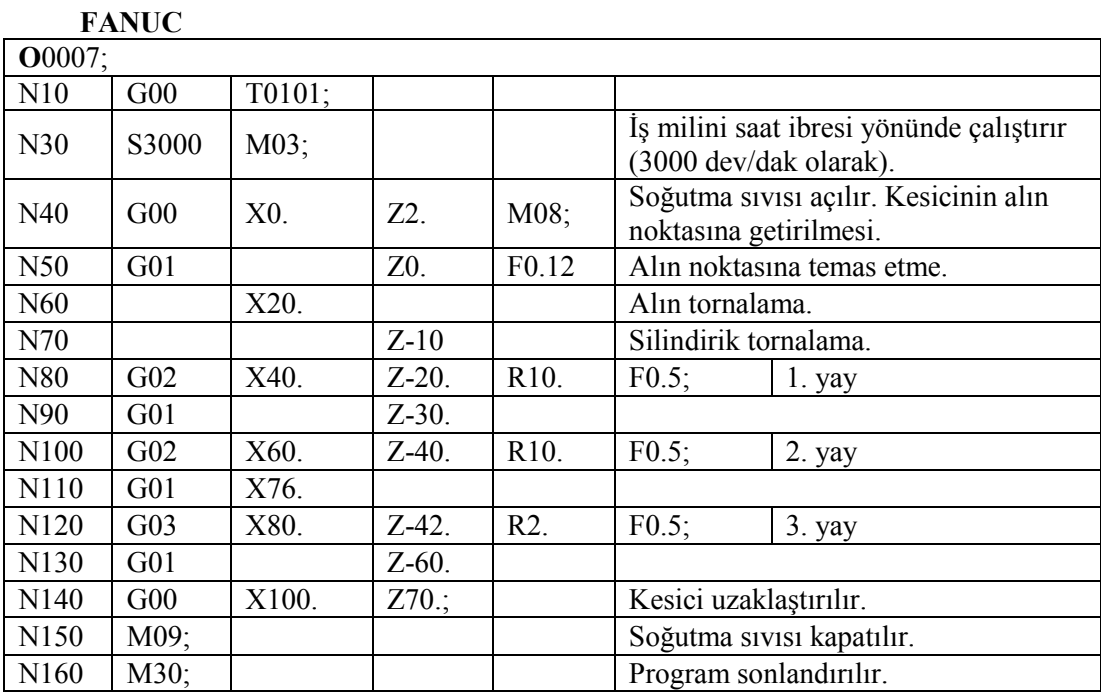

**SIEMENS**

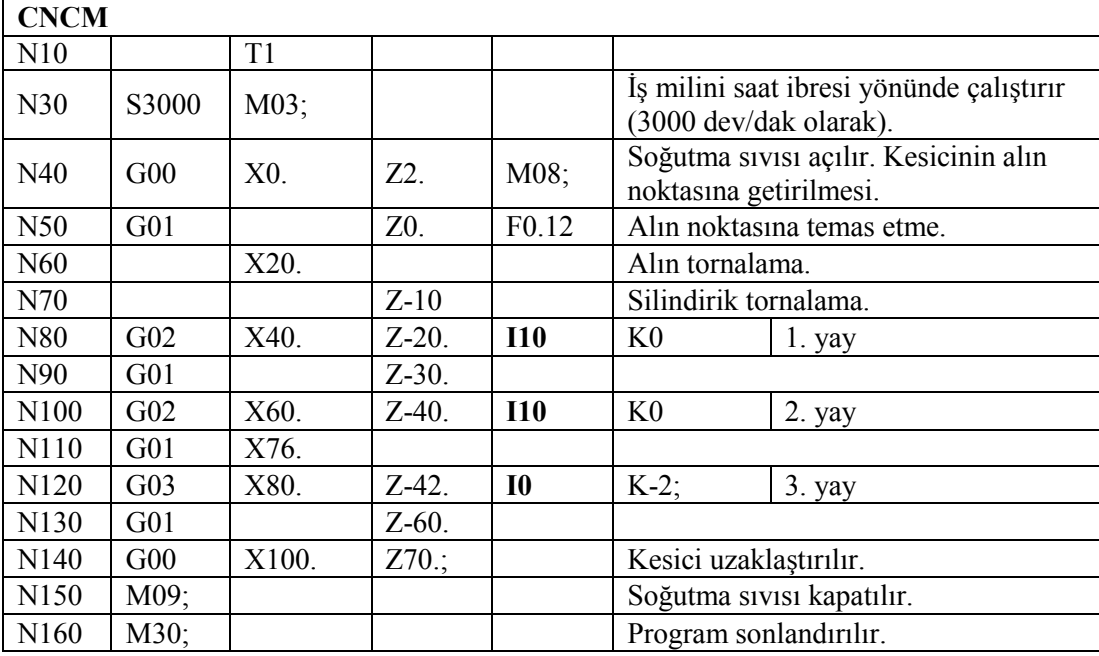

# **UYGULAMA FAALİYETİ**

<span id="page-41-0"></span>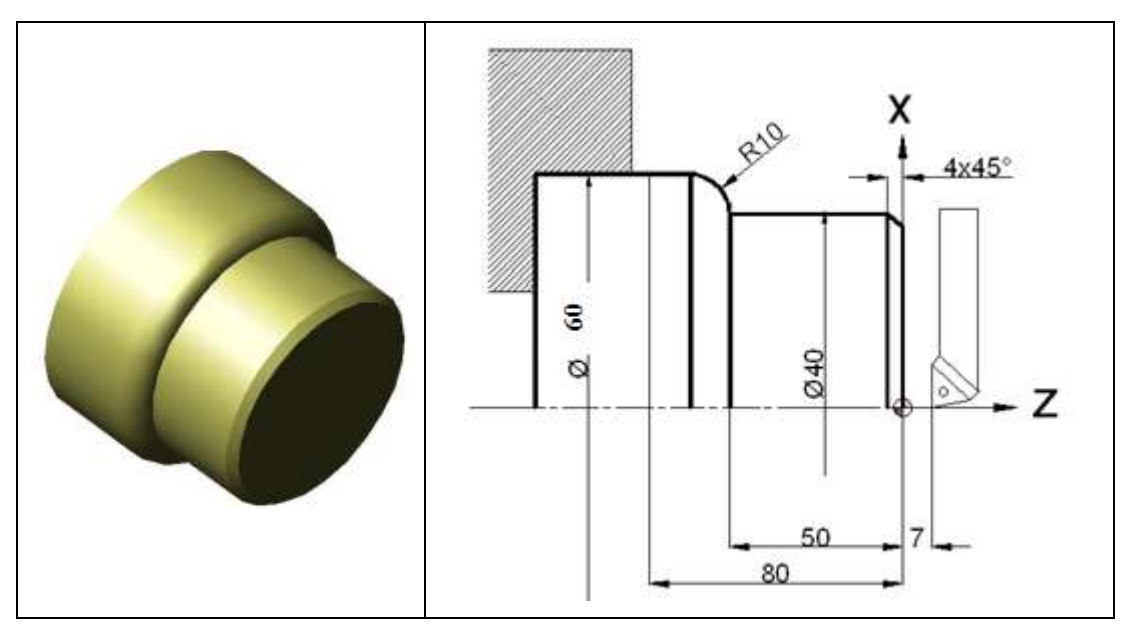

Yukarıda ölçüleri verilen parçanın basit olarak CNC programını yazınız?

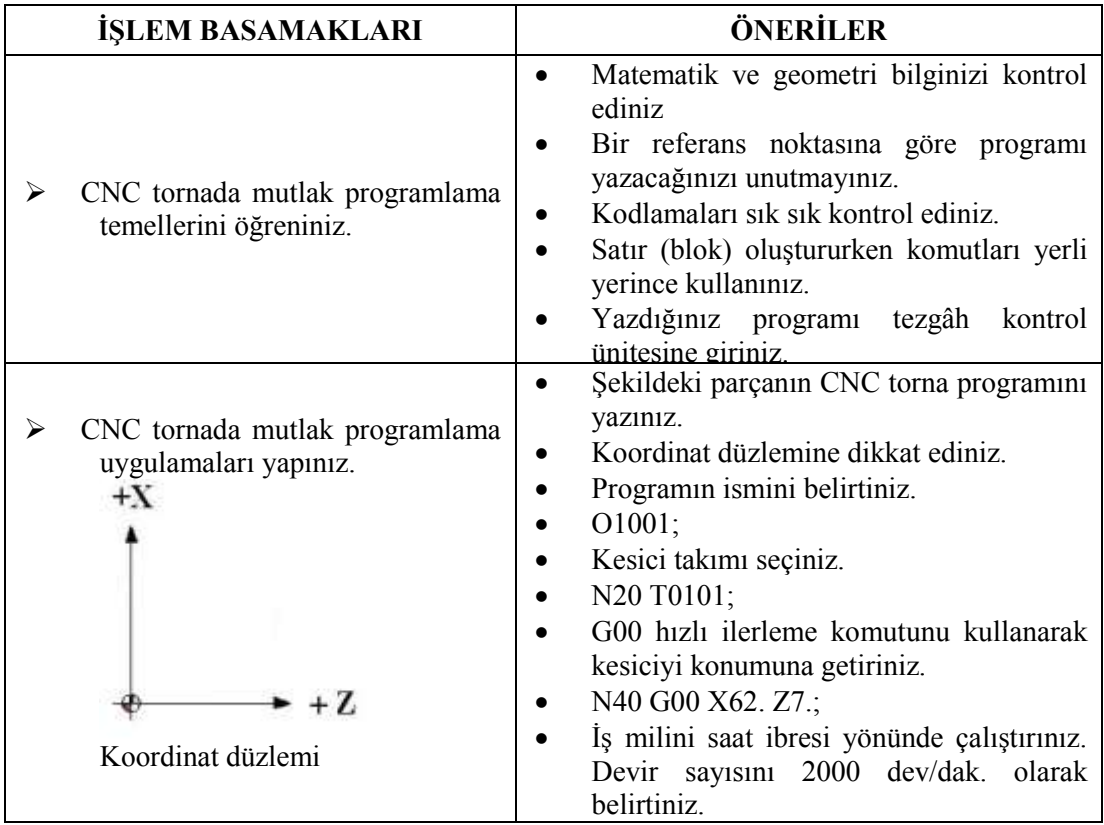

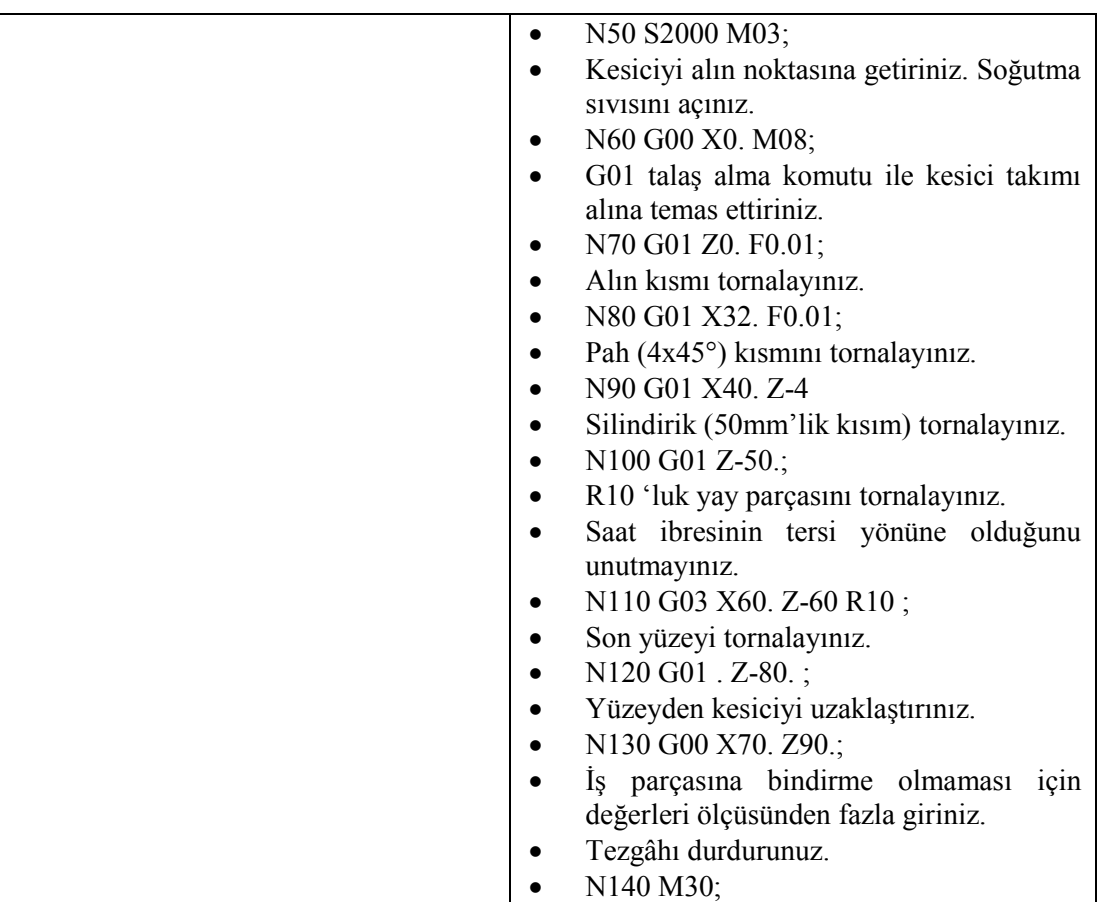

### **KONTROL LİSTESİ**

Bu faaliyet kapsamında aşağıda listelenen davranışlardan kazandığınız becerileri Evet, kazanamadığınız becerileri Hayır kutucuğuna (X) işareti koyarak kendinizi değerlendiriniz.

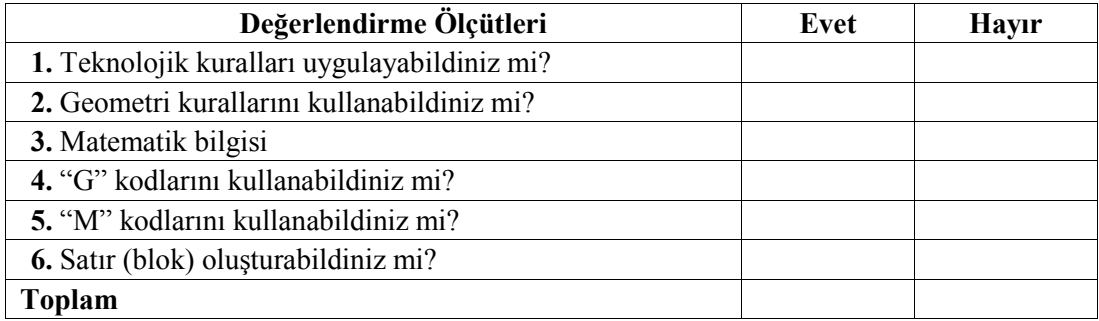

### **DEĞERLENDİRME**

Değerlendirme sonunda "Hayır" şeklindeki cevaplarınızı bir daha gözden geçiriniz. Kendinizi yeterli görmüyorsanız öğrenme faaliyetini tekrar ediniz. Bütün cevaplarınız "Evet" ise "Ölçme ve Değerlendirme"ye geçiniz.

## **ÖLÇME VE DEĞERLENDİRME**

#### <span id="page-43-0"></span>**Aşağıda boş bırakılan parantezlere, cümlelerde verilen bilgiler doğru ise D, yanlış ise Y yazınız.**

- **1.** ( ) CNC torna tezgâhında 2 temel eksen vardır.
- **2.** ( ) "X" harfi ile ifade edilen boyuna tornalamadır.
- **3.** ( ) Torna tezgâhında simetrik parçalar işlenir.
- **4.** ( ) X ekseni daima pozitif değerdedir.
- **5.** ( ) X eksenindeki değerler daima "ÇAP" olarak verilir.
- **6.** ( ) Tezgâh ilk açıldığı zaman geçerli kod artışlı koddur.
- **7.** ( ) Boyuna olan değerler negatif ve pozitif yönde olabilir.
- **8.** ( ) X ekseninde 100 mm değeri girilirse kesici 100 mm olarak yol alır.
- **9.** ( ) Mutlak olarak "G90" kodu kullanılır.
- **10.** ( ) "X" ve "Z" torna için kullanılan iki eksendir.

#### **DEĞERLENDİRME**

Cevaplarınızı cevap anahtarıyla karşılaştırınız. Yanlış cevap verdiğiniz ya da cevap verirken tereddüt ettiğiniz sorularla ilgili konuları faaliyete geri dönerek tekrarlayınız. Cevaplarınızın tümü doğru ise bir sonraki öğrenme faaliyetine geçiniz.

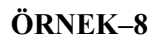

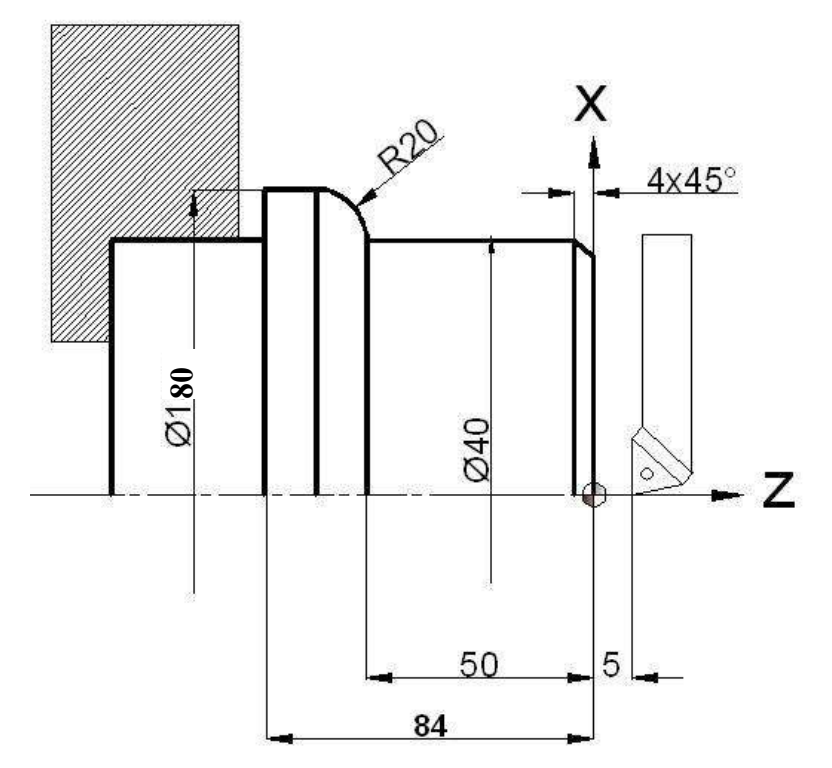

Yukarıda ölçüleri verilen parçanın basit olarak CNC programını yazınız?

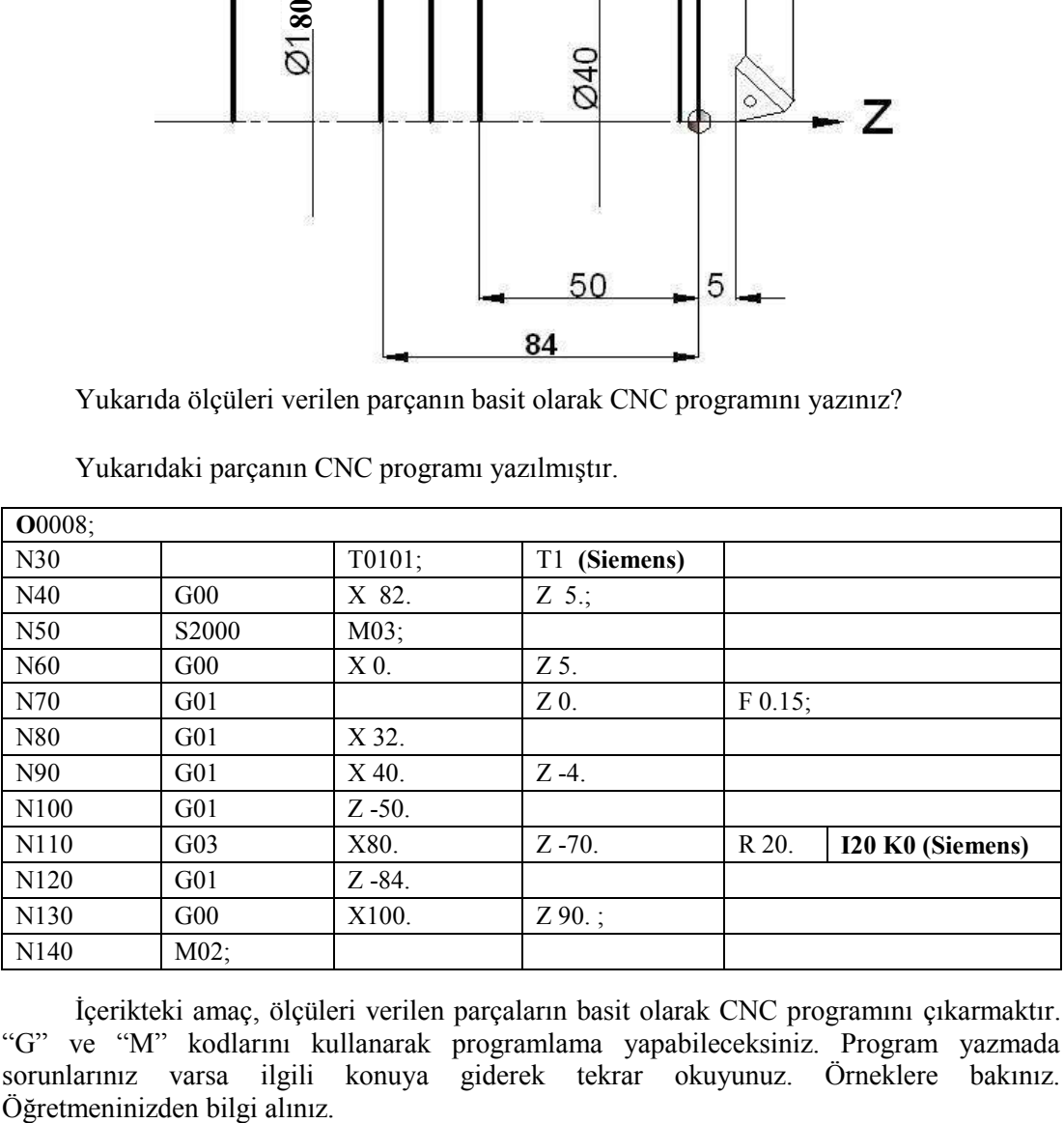

Yukarıdaki parçanın CNC programı yazılmıştır.

İçerikteki amaç, ölçüleri verilen parçaların basit olarak CNC programını çıkarmaktır. "G" ve "M" kodlarını kullanarak programlama yapabileceksiniz. Program yazmada sorunlarınız varsa ilgili konuya giderek tekrar okuyunuz. Örneklere bakınız.

# **ÖĞR**ENME FAALİYETİ-3

<span id="page-45-0"></span>**AMAÇ**

CNC torna tezgâhları için artışlı programlama yapabileceksiniz.

## **ARAŞTIRMA**

Bölgenizde bulunan sanayi kuruluşlarında kullanılan CNC tezgâhlarını araştırınız.

<span id="page-45-1"></span>İnternet sitelerinden CNC tezgâh üreten firmaları inceleyiniz.

## **3. CNC TORNADA ARTIŞLI (INCREMENTAL) PROGRAMLAMA YAPMA (G91)**

## <span id="page-45-2"></span>**3.1. Artışlı Programlama Mantığı**

Mevcut pozisyon referans kabul ederek bu nokta ile bir sonraki noktaarasındaki X eksenindeki uzaklık U parametresi ile Z eksenindeki uzaklık W parametresi ile belirtilir. Artışlı ölçülendirmede nokta konumları orijine (eksenlerin kesiştiği yer) göre değil bir önceki noktaya göre değerlendirilir.

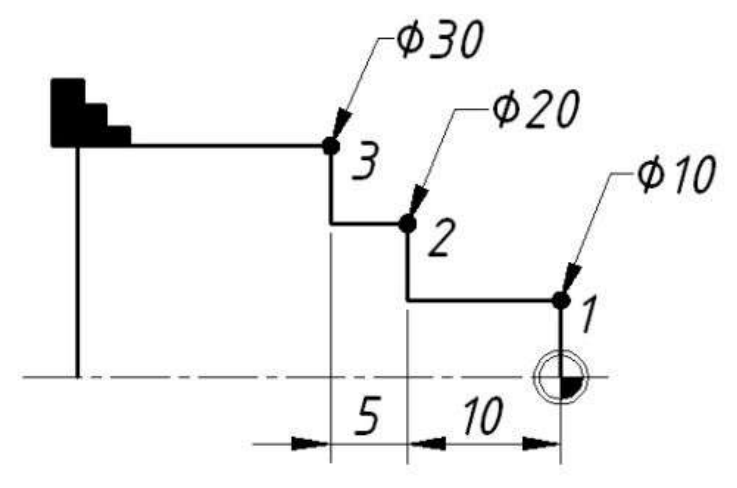

**Şekil 3.1: Artışlı programlama**

#### **Şekilde eklemeli ölçülendirme:**

1 numaralı yerin koordinatı (U, W) : (U10, W0) 2 numaralı yerin koordinatı (U, W) : (U10, W-10) 3 numaralı yerin koordinatı (X, Z) : (U10, W-5) görüldüğü gibi ölçüler bir önceki noktaya göre verilmiştir.

**ÖRNEK-9**

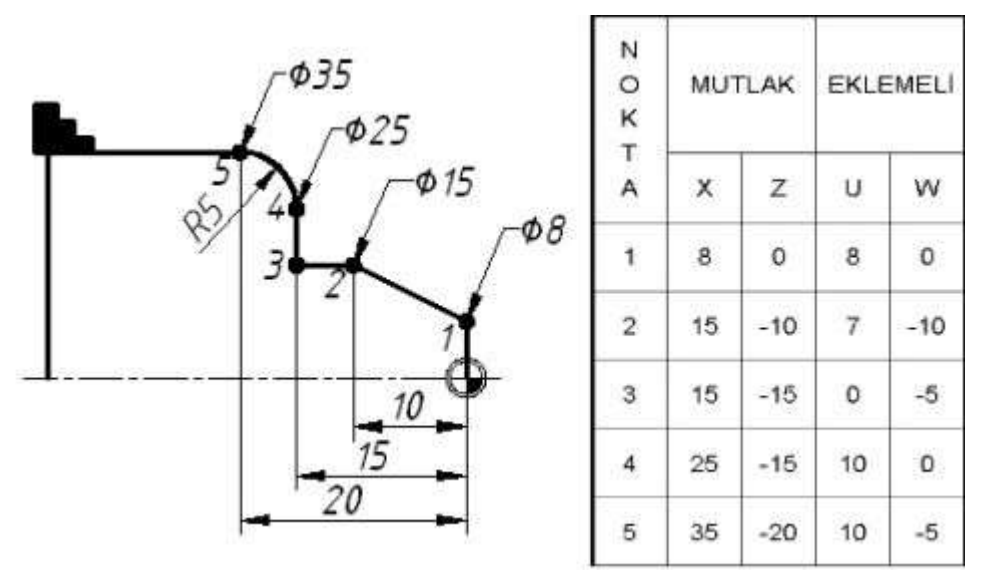

**Şekil 3.2**

Bu ölçümlendirme yönteminde ölçüler birbirine eklemeli olarak verilmiştir.

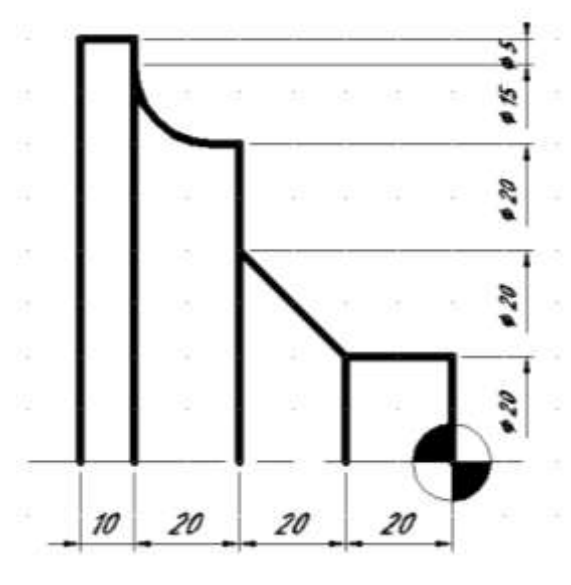

**Şekil 3.3:**

Artışlı programlamada Şekil 3.1'de görüldüğü gibi her nokta bir öncekini takip etmiştir.

### <span id="page-47-0"></span>**3.2. Elle Programlama**

Programcı teknik resmi ve teknolojik bilgileri değerlendirerek iş parçasının işlenebilmesi için kesicinin yapması gereken hareketleri hesaplar. Gerekli olan "G" ve "M" kodları yardımıyla iş parçasının programını yazar.

Hazırlanan bu program, el ile tezgâh kontrol ünitesine girilir. Bir diğer metot ise, sorucevap metodudur. Bu metotta istenen operasyon tipi seçilir. Seçilen operasyona bağlı olarak kullanıcıya ilerleme, devir sayısı, talaş derinliği ve talaş boyu gibi sorular sorulur. Kullanıcı bu sorulara uygun cevapları vererek programı tamamlar.

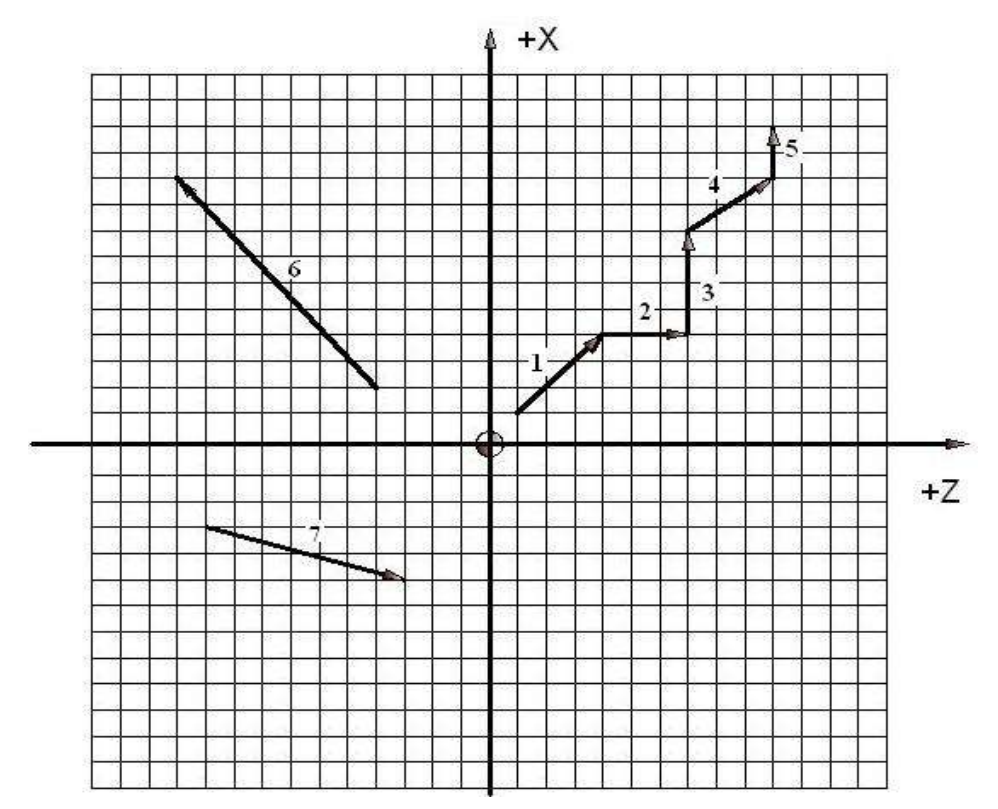

**Şekil 3.4: Artışlı hareketler**

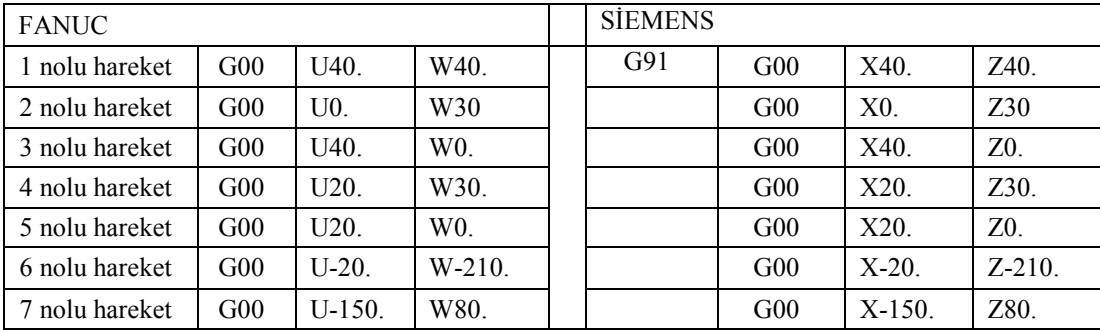

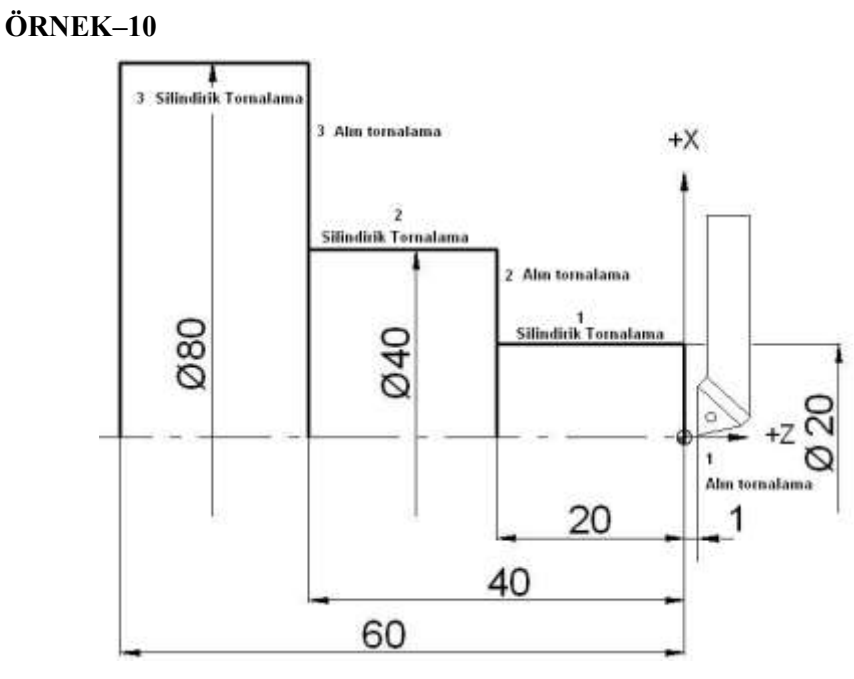

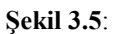

Yukarıdaki parçanın artışlı olarak CNC programını yazınız?

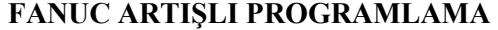

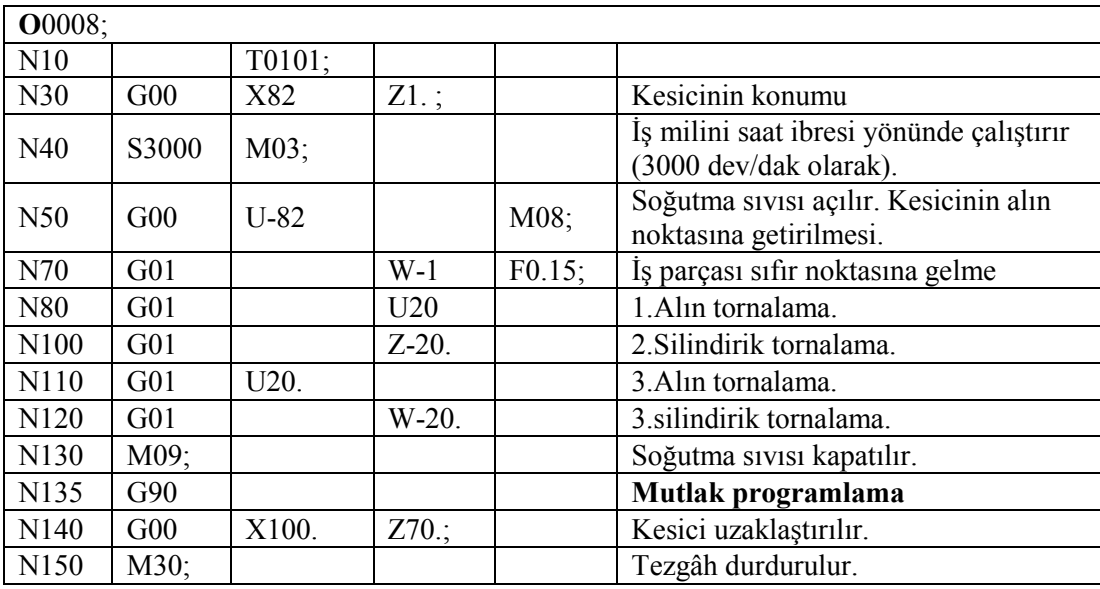

**NOT**: Fanuc kontrollü tezgahlarda **X** için (**U**) , **Z** için (**W**) kullanılır.

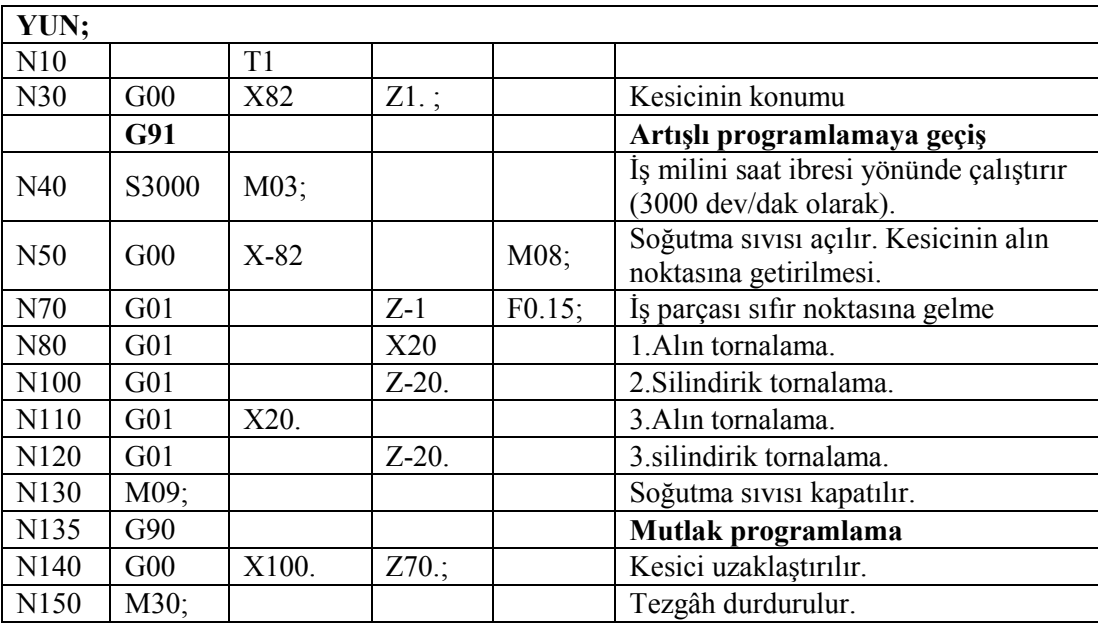

## **SİEMENS ARTIŞLI PROGRAMLAMA**

**NOT**: Siemens kontrollü tezgahlarda ise sadece **G91** yazılır.

## **ÖRNEK–10**

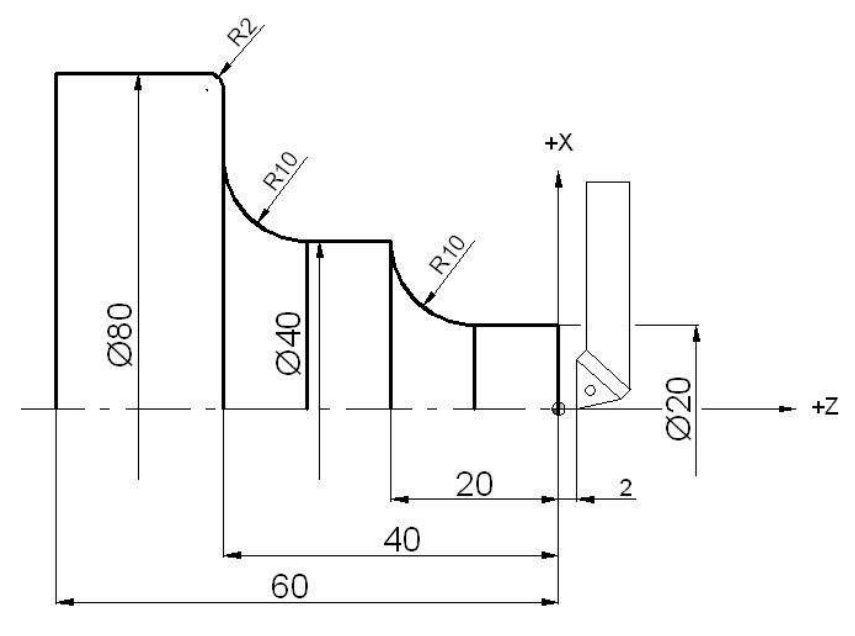

**Şekil 3.6**

Yukarıdaki parçanın artışlı olarak CNC programını yazınız?

## **FANUC ARTIŞLI PROGRAMLAMA**

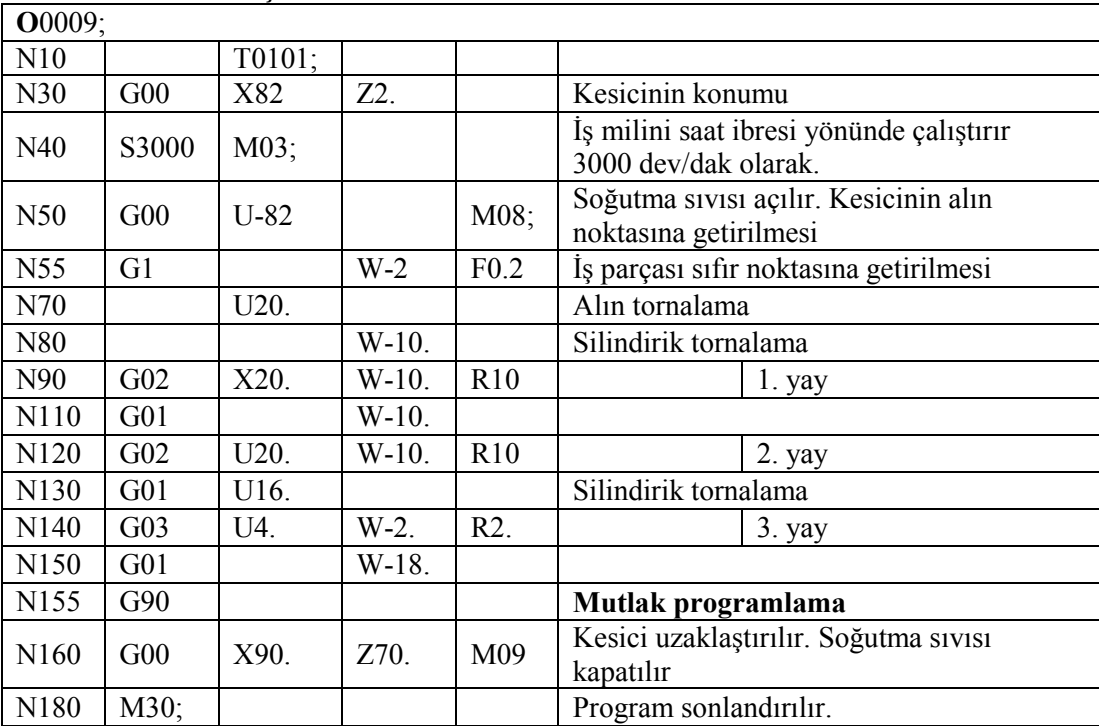

## **SİEMENS ARTIŞLI PROGRAMLAMA**

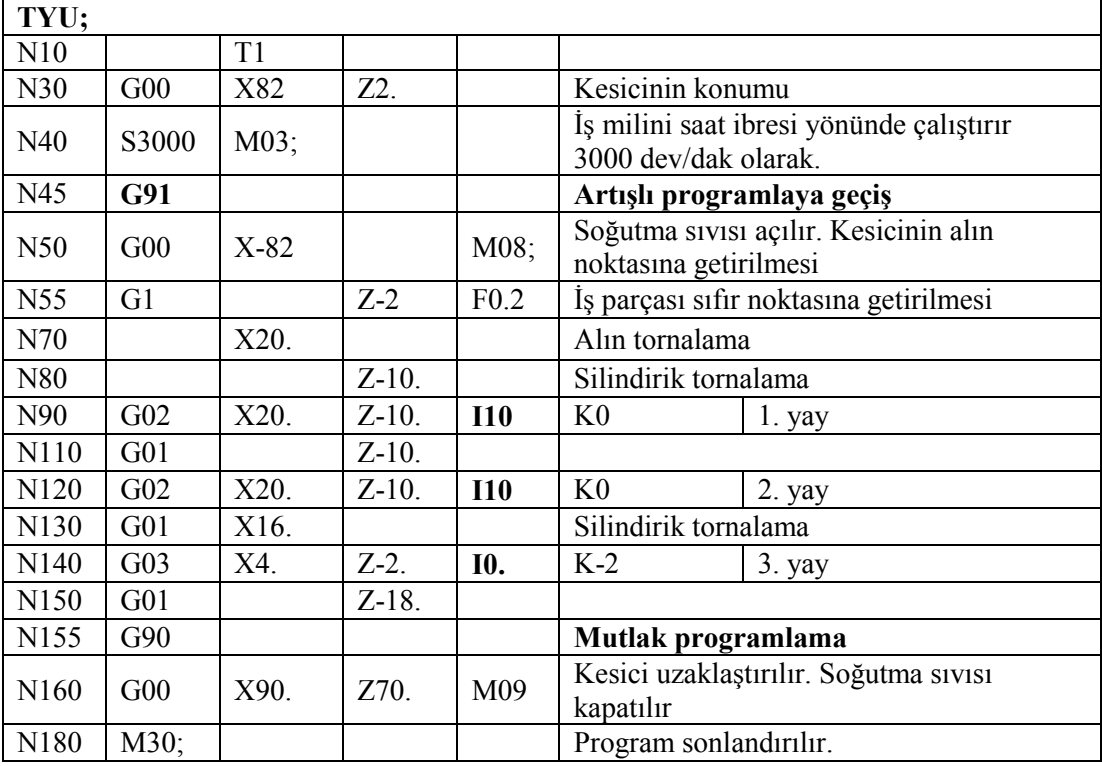

# **UYGULAMA FAALİYETİ**

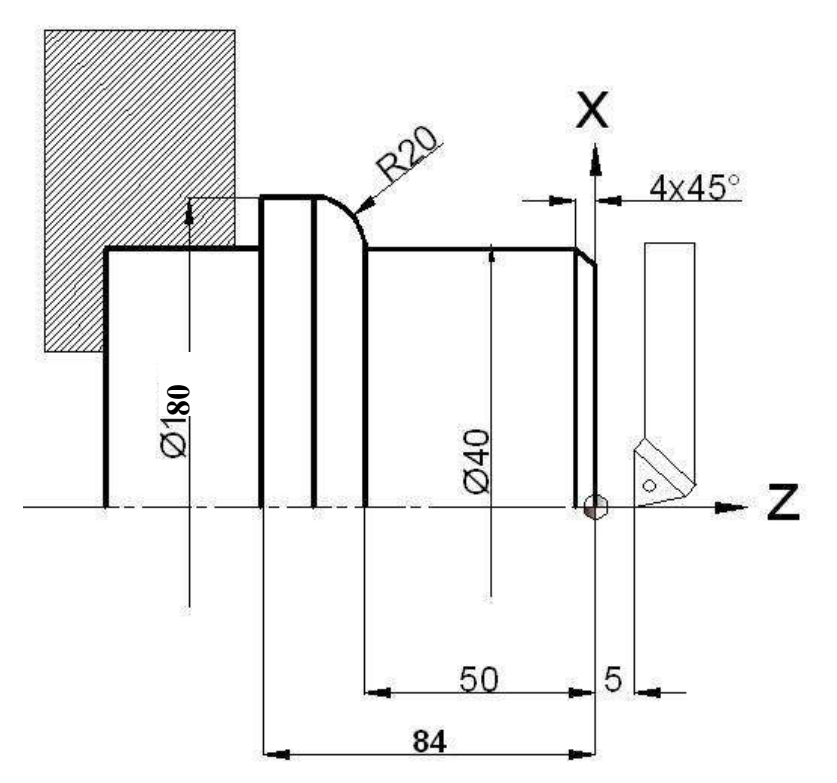

Yukarıda ölçüleri verilen parçanın basit olarak CNC programını yazınız?

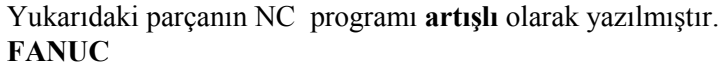

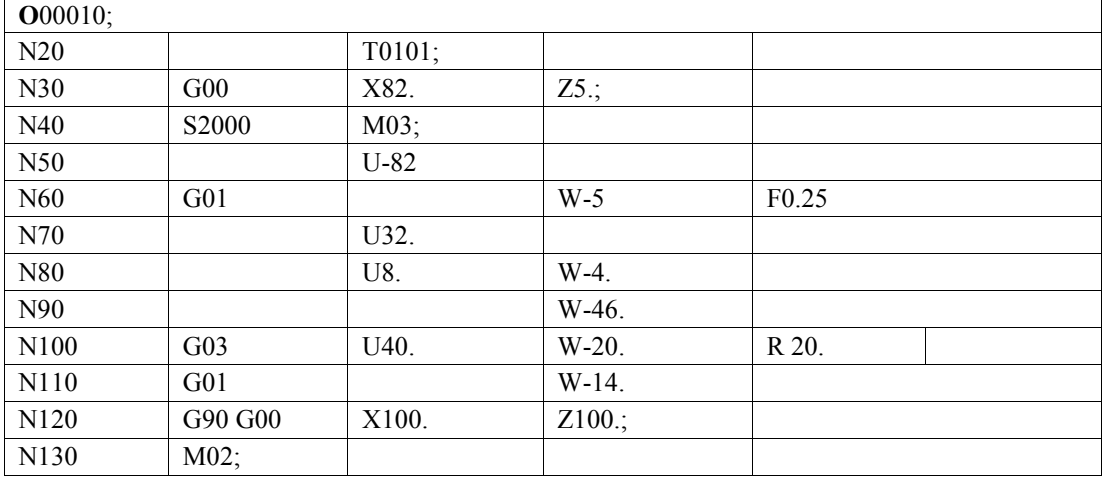

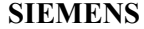

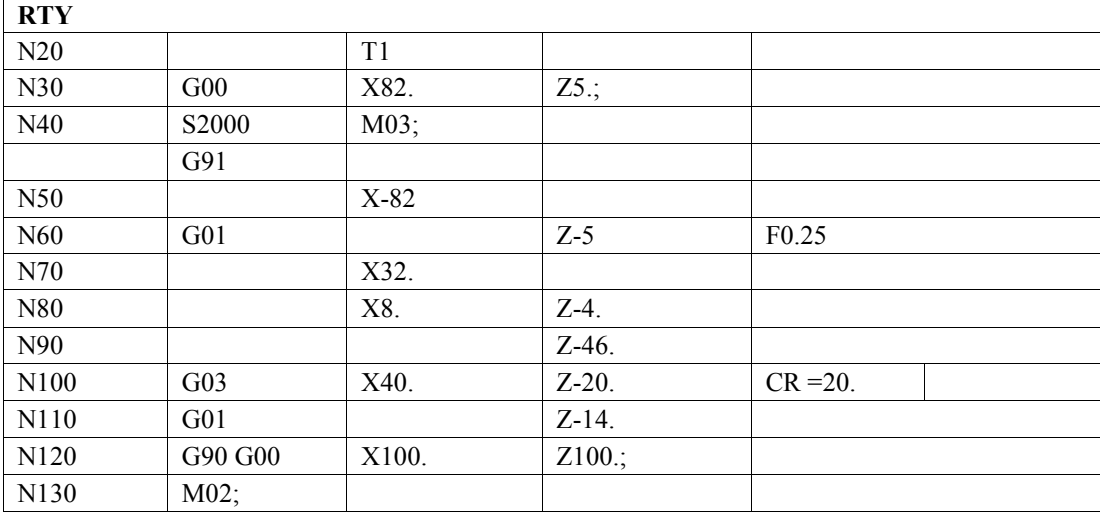

# **UYGULAMA FAALİYETİ**

<span id="page-53-0"></span>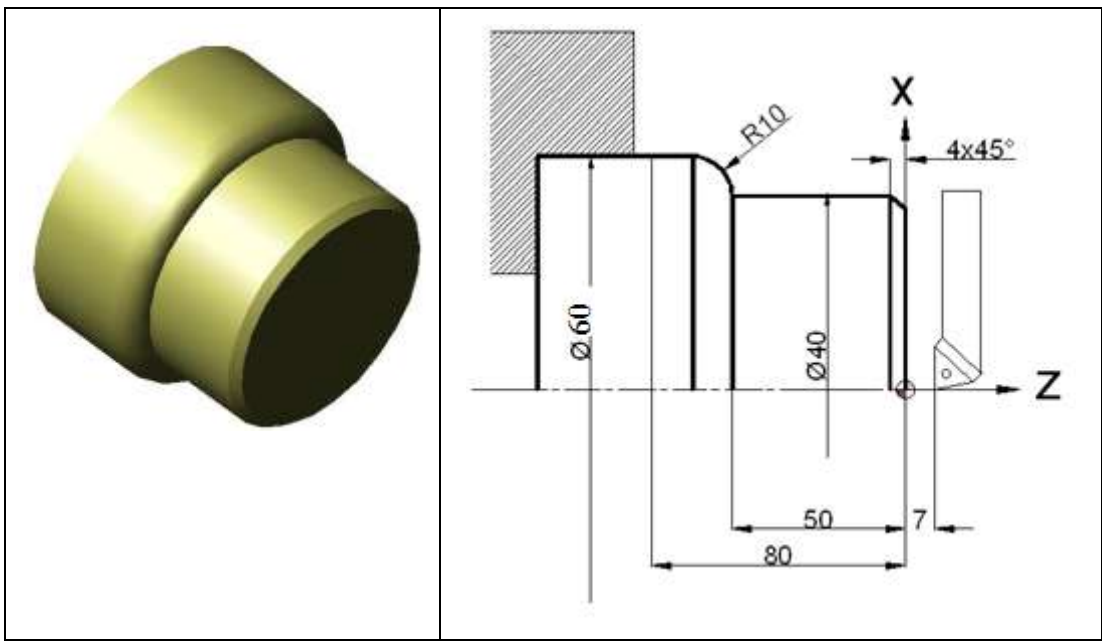

Yukarıdaki parçanın artışlı olarak CNC programını yazınız?

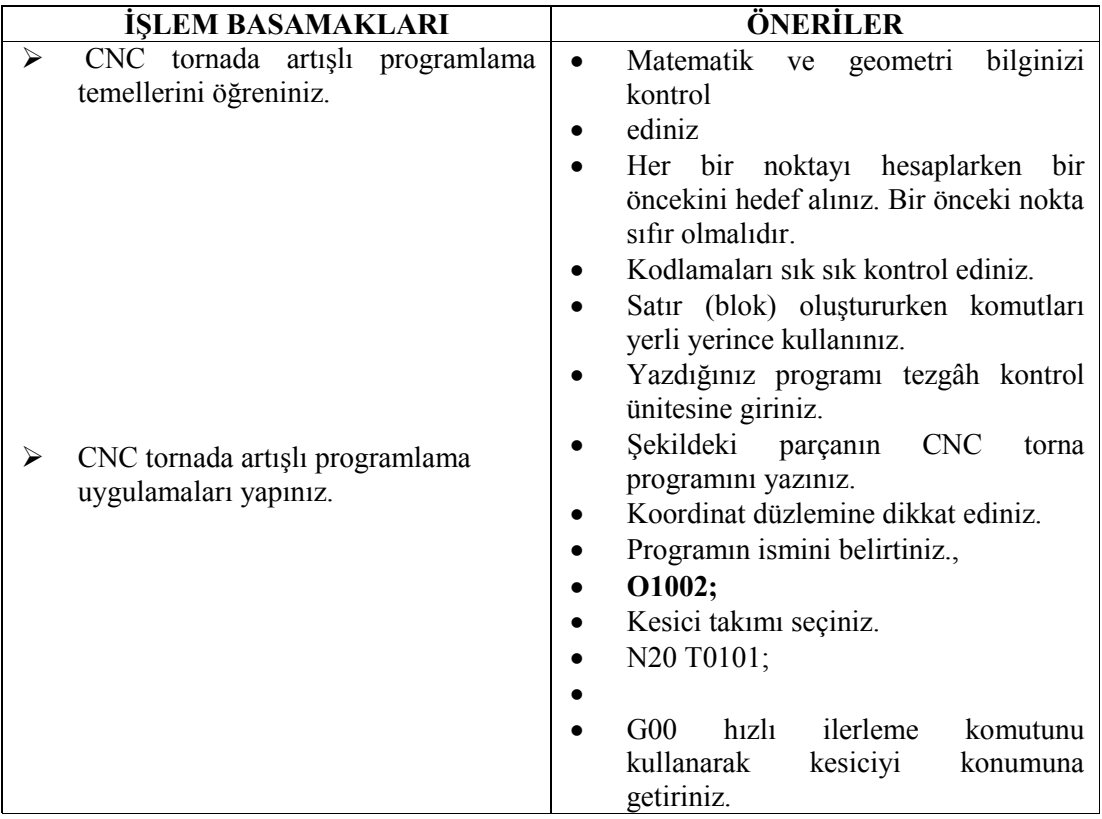

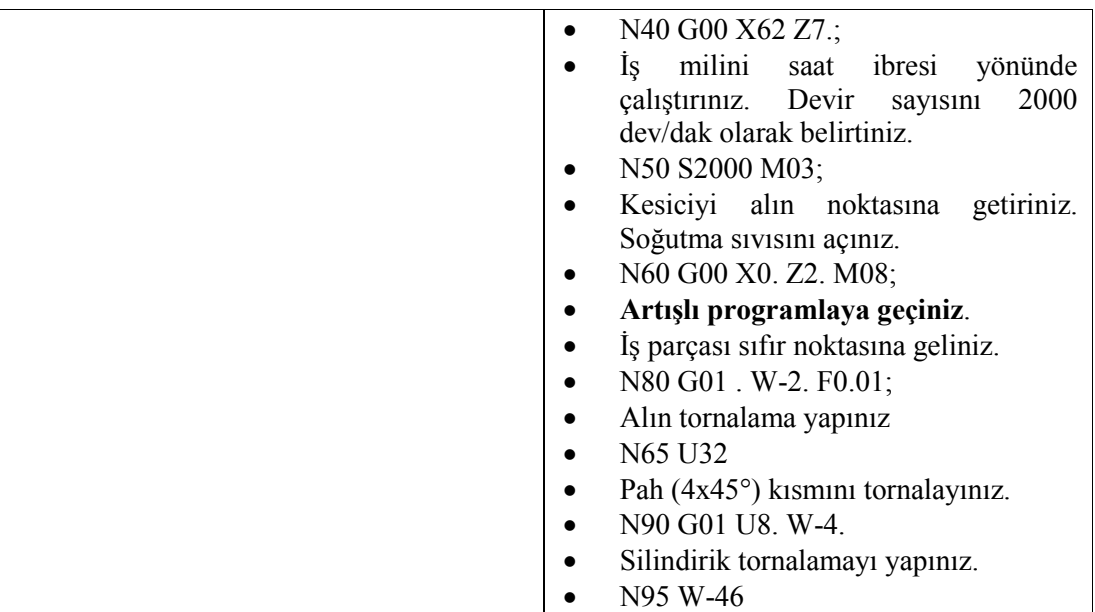

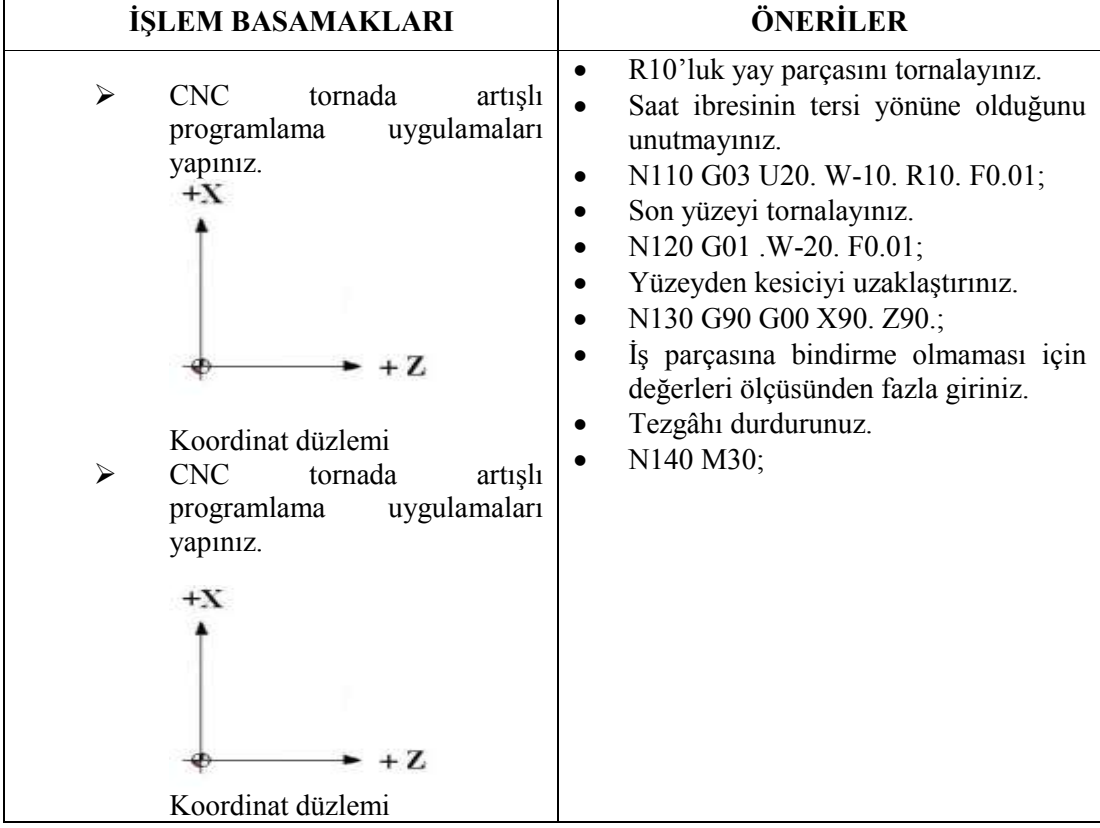

## **KONTROL LİSTESİ**

Bu faaliyet kapsamında aşağıda listelenen davranışlardan kazandığınız becerileri Evet, kazanamadığınız becerileri Hayır kutucuğuna (X) işareti koyarak kendinizi değerlendiriniz.

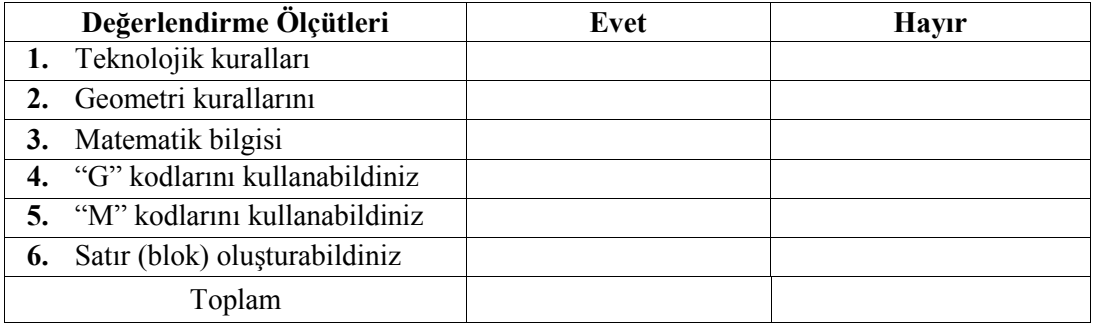

#### **DEĞERLENDİRME**

Değerlendirme sonunda "Hayır" şeklindeki cevaplarınızı bir daha gözden geçiriniz. Kendinizi yeterli görmüyorsanız öğrenme faaliyetini tekrar ediniz. Bütün cevaplarınız "Evet" ise "Ölçme ve Değerlendirme"ye geçiniz.

## **ÖLÇME VE DEĞERLENDİRME**

<span id="page-56-0"></span>**Aşağıda boş bırakılan parantezlere, cümlelerde verilen bilgiler doğru ise D, yanlış ise Y yazınız.**

- **1.** ( ) "X" harfi ile ifade edilen alın tornalamadır.
- **2.** ( ) Torna tezgâhında simetrik parçalar işlenir.
- **3.** ( ) X ekseni daima pozitif değerdedir.
- **4.** ( ) Tezgâh ilk açıldığı zaman geçerli kod mutlak koddur.
- **5.** ( ) Artışlı programlamada her gidilen nokta bir sonraki noktanın başlangıcı olur.
- **6.** ( ) Artışlı olarak "G91" kodu kullanılır.
- **7.** "X" ve "Z" torna için kullanılan iki eksendir. A) Doğru B) Yanlış
- **8.** ( ) Programlar tezgâh kontrol ünitesinden girilir.

**9.** ( ) Siemens kontrollu tezgahlarda artışlı programlama için X için U , Z için W değeri kullanılır.

**10.** ( ) CNC Torna tezgahlarında eğrisel hareketlerde yay başlangıcından yay merkezine X ekseninde artışlı (eklemeli) uzaklıklığı I parametresi ile ifade edilir.

### **DEĞERLENDİRME**

Cevaplarınızı cevap anahtarıyla karşılaştırınız. Yanlış cevap verdiğiniz ya da cevap verirken tereddüt ettiğiniz sorularla ilgili konuları faaliyete geri dönerek tekrarlayınız. Cevaplarınızın tümü doğru "Modül Değerlendirme"ye geçiniz.

# **MODÜL DEĞERLENDİRME**

<span id="page-57-0"></span>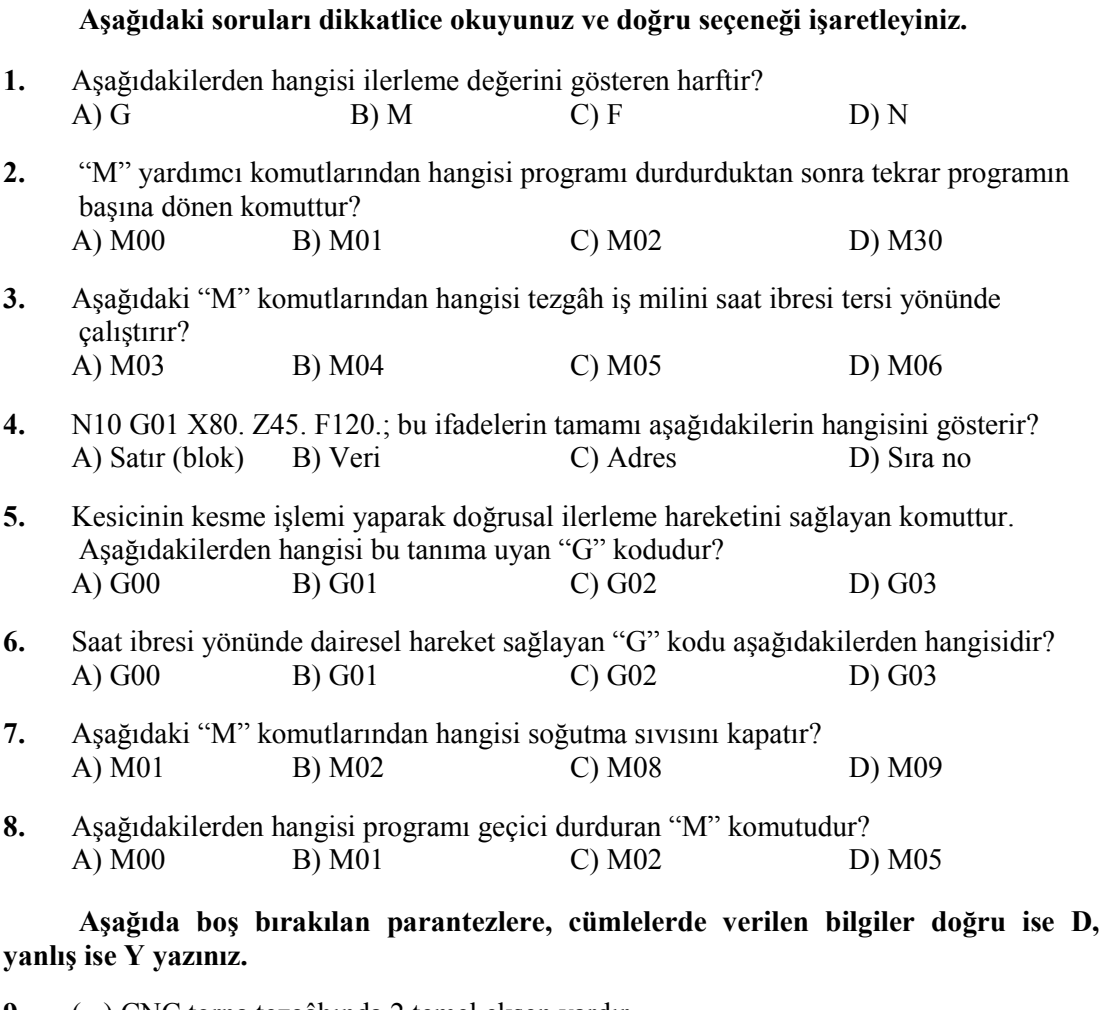

- **9.** ( ) CNC torna tezgâhında 2 temel eksen vardır.
- **10.** ( ) Tezgâh ilk açıldığı zaman geçerli kod artışlı koddur.
- **11.** ( ) Mutlak olarak "G90" kodu kullanılır.
- **12.** ( ) Programlar tezgâh kontrol ünitesinden girilir.
- **13.** ( ) Torna tezgâhında dikdörtgen parçalar işlenir.
- **14.** ( ) "X" ve "Z" freze için kullanılan iki eksendir.
- **15.** ( ) "X" harfi ile ifade edilen alın tornalamadır.

## $\ddot{o}$ RNEK UYGULAMALAR

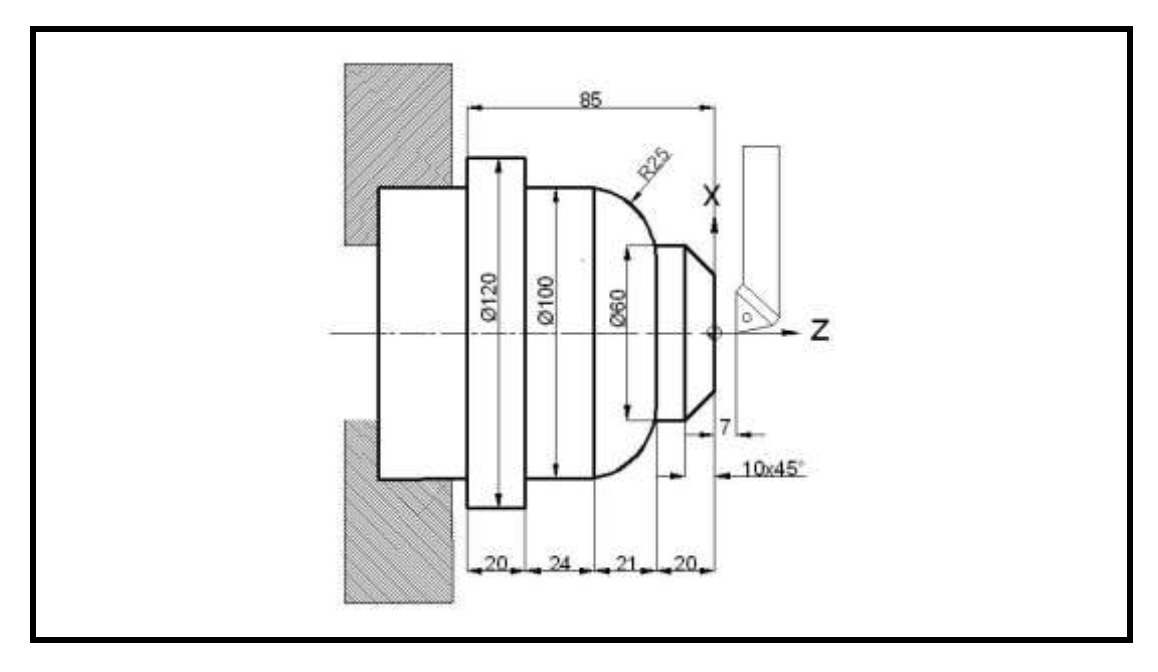

Yukarıda ölçüleri verilen parçanın basit olarak NC programını yazınız?

Anlatılan "G", "M", mutlak , artışlı programlama kurallarına göre , **Fanuc ve Siemens** programlarını yazınız.

Uygulayamadığınız kısımları tekrar inceleyiniz. Örneklere bakınız.

**Aşağıda verilen örneklerin NC kodlarını yazınız.**

**ÖRNEK UYGULAMALAR 1-2**

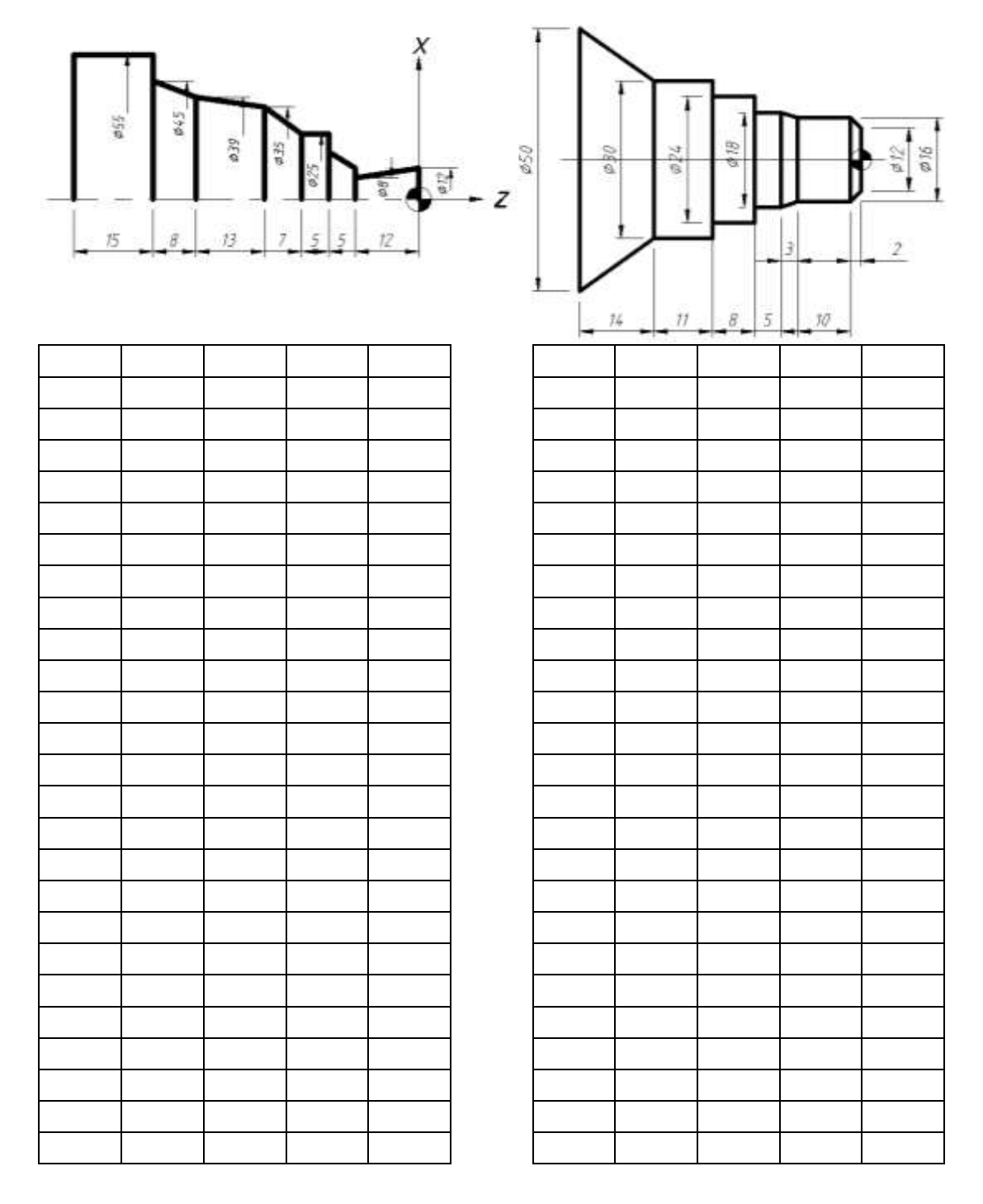

## **ÖRNEK UYGULAMALAR 3-4**

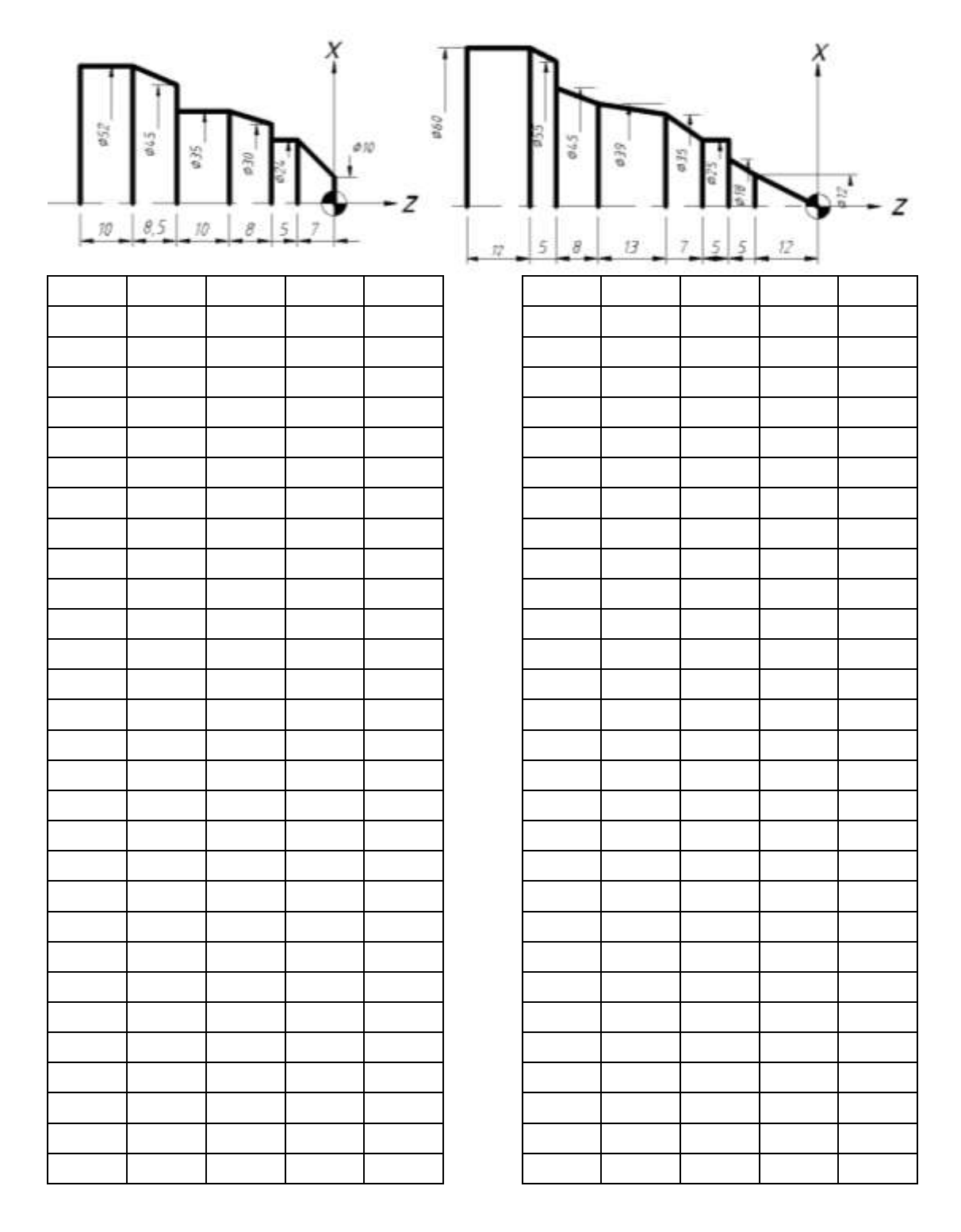

**ÖRNEK UYGULAMALAR 5-6**

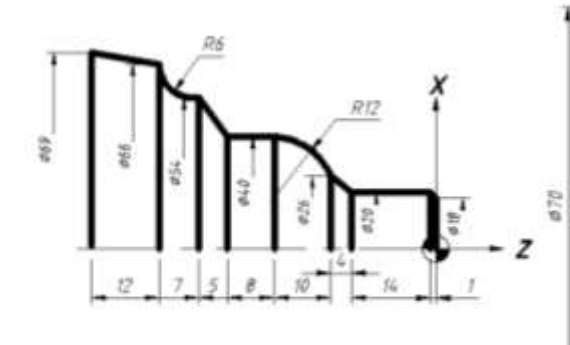

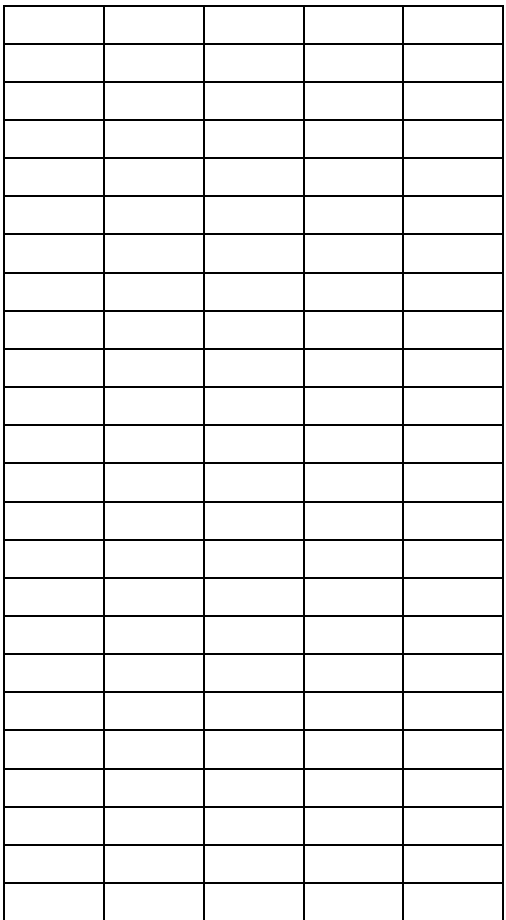

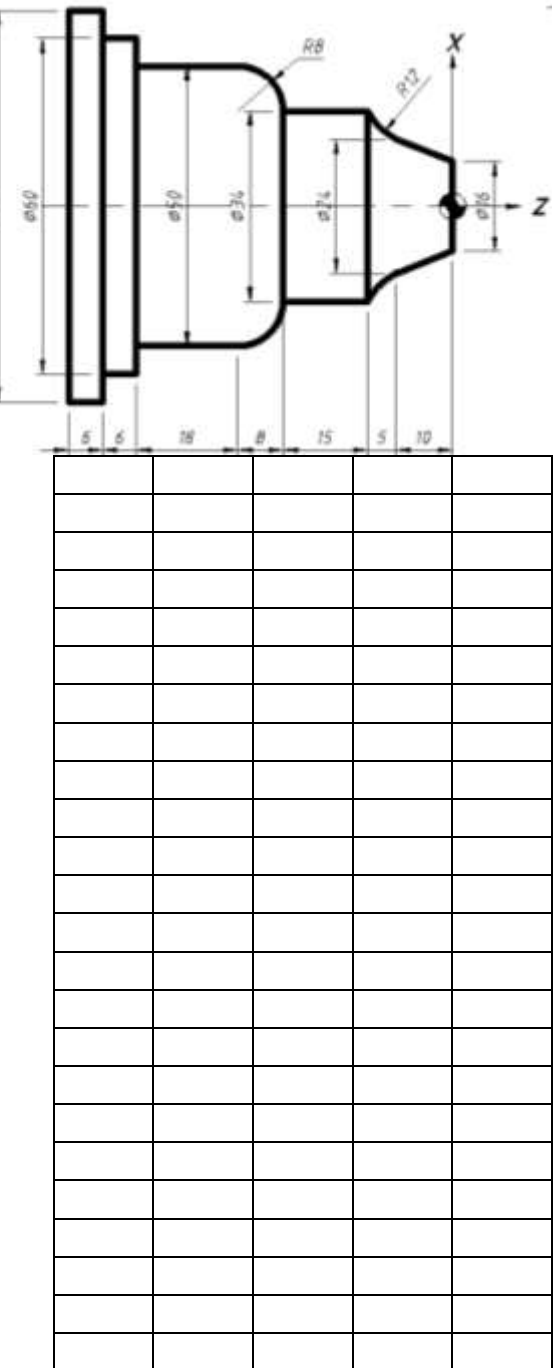

# **CEVAP ANAHTARI**

## <span id="page-62-0"></span>**ÖĞRENME FAALİYETİ-1 CEVAP ANAHTARI**

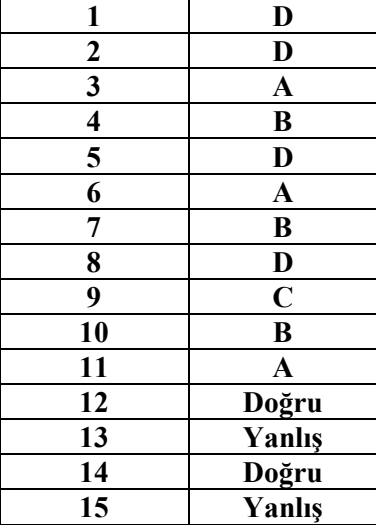

## **ÖĞRENME FAALİYETİ-2 CEVAP ANAHTARI**

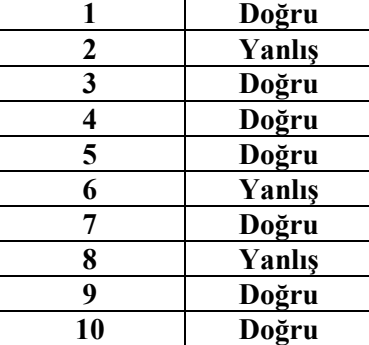

## **ÖĞRENME FAALİYETİ-3 CEVAP ANAHTARI**

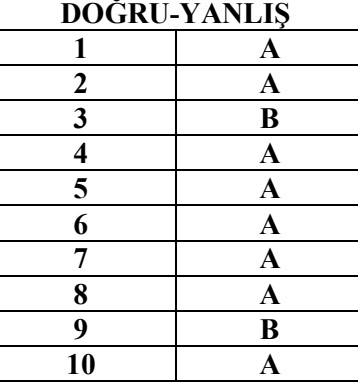

## **MODÜL DEĞERLENDİRME CEVAP ANAHTARI**

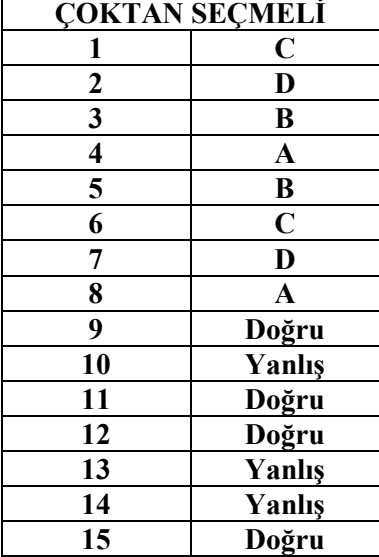

# **KAYNAKÇA**

- <span id="page-64-0"></span> Osman YİĞİT Bolu Elginkan Mesleki ve Teknik Eğitim Merkezi CNC Operatörlüğü 2010
- GÜLESİN M., GÜLLÜ A., AVCI Ö., AKDOĞAN G., CNC Torna ve Freze Tezgahlarının Programlanması, Asil Yayın Dağıtım Ltd. Şti., Ankara, 2005.
- $\triangleright$  BAĞCI Özel, CNC Teknik, Melisa Matbaacılık, İstanbul, 2006<br>  $\triangleright$  AKBAS Ümit, CNC Fanuc Programlama, GÜTEF lisans bitir
- AKBAŞ Ümit, CNC Fanuc Programlama, GÜTEF lisans bitirme tezi, Ankara, 1998.
- ASLAN Hamit, CNC Teknik, Saray Matbaacılık, Ankara, 2003.<br>
Sanitas A.S. Fronteir-L Programlama Kitabı, Subat 1995.
- Sanitaş A.Ş., Fronteir-L Programlama Kitabı, Şubat 1995.